# APLIKASI PEMISAH DAN PENGGABUNG PDF DENGAN BORLAND DELPHI

## TUGAS AKHIR

Diajukan Sebagai Salah Satu Syarat Untuk Memperoleh Gelar Sarjana

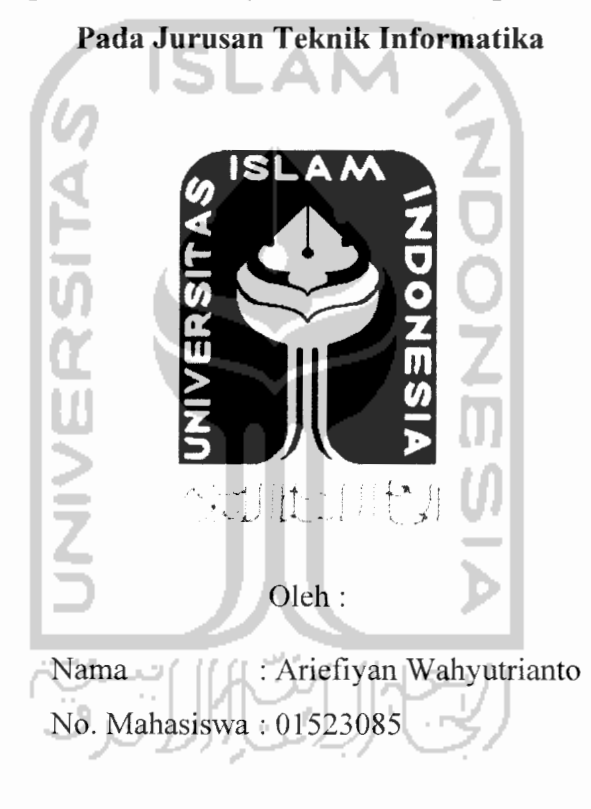

JURUSAN TEKNIK INFORMATIKA FAKULTAS TEKNOLOGI INDUSTRI UNIVERSITAS ISLAM INDONESIA YOGYAKARTA 2007

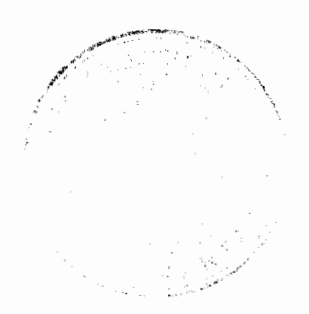

#### *LEMBAR PERNYATAAN KEASLIAN*

## *HASIL TUGAS AKHIR*

*Saya yang bertanda tangan di bawah ini,*

*Nama : Ariefiyan Wahyutrianto*

No. Mahasiswa : 01523085

Menyatakan bahwa seluruh komponen dan isi dalam Laporan Tugas Akhir ini adalah hasil karya saya sendiri.

Apabila dikemudian hari terbukti bahwa ada beberapa bagian dari karya ini adalah bukan hasil karya saya sendiri, maka saya siap menanggung resiko dan konsekuensi apapun.

Demikian pernyataan ini saya buat, semoga dapat dipergunakan sebagaimana

mestinya.

*Yogyakarta, 5 Oktober 2007*

*t*

*(Ariefiyan Wahyutrianto)*

## LEMBAR PENGESAHAN PENGUJI

للمسترد المرابين

# APLIKASI PEMISAH DAN PENGGABUNG PDF DENGAN BORLAND DELPHI

#### *TUGAS AKHIR*

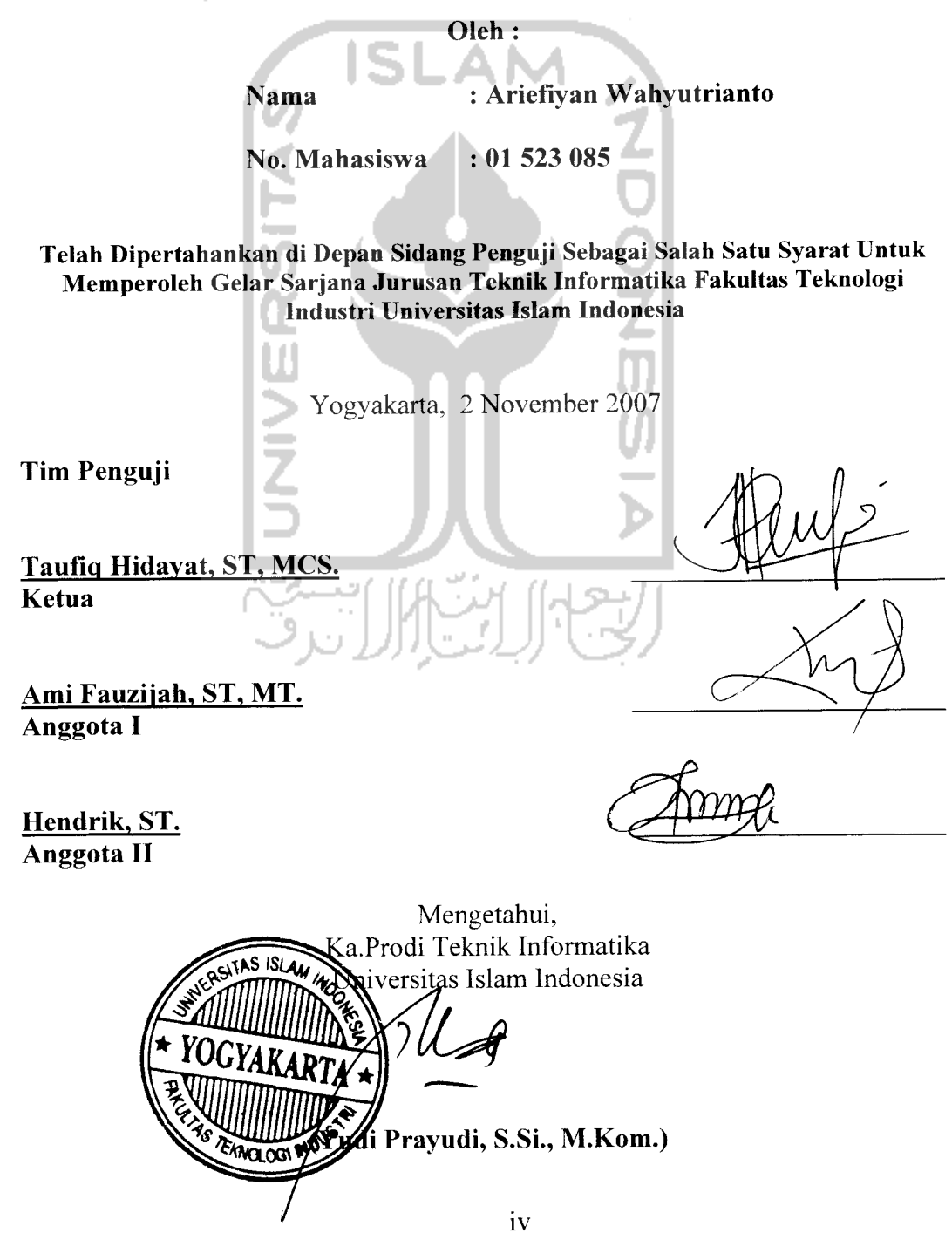

## *HALAtlAU PBrtSEtieAHAM*

*Bismillaahirrohmaanirrohiini....*

*AlhamdulillaahirrobbiVaalamiin ya Allah... atas berkah,* **rahtnat, nikmat dan segala sesuatu yang Engkau curahkan tiada henti dan penuh arti... membuatku untuk terus belajar, mengerti,** *mengambil hikmah dan berusaha untuk mencari ridho Mu dalam* **setiap jengkal asa dan keterpurukkanku maha suci Engkau ya Allah maha besar Engkau ya Allah** *Kupersembahkan karya minimalis ini dengan sepenuh* **kerendahan liati dan rasa syukur yang dalam... untuk yangamat sangat kusayangi, kucintai dan begitu berarti segalanya didalam hidupku** *Mama, Papa, Mbak, Adik, semua Keluargaku atas semua cinta, kasih* **sayang dan segala yang telah diberikan selama ini... .semoga dapat menjadikanku slalu menjadi anak yang berbakti dan mampu** *membuat bangga dan bahagia Dan untuk sahabat-sahabat* **setiaku, Terima Kasih atas semua dorongan, bantuan, dukungan, lindungan tiada henti yang telah kalian berikan pada saat aku** *terjatuh, membuatku kembali hidup dan terus melangkah* **untuk menuju masa depan yang cerah, yang lebih baik lagi Terima Kasih semuanyalll**

# MOTIO

- -

Allah tidak membebani seseorang, melainkan sesuai dengan \*\*<br>\*\* kesanggupannya \*\* *<N ITS <sup>3</sup>*

sabar dan sholat sebagai penolongmu, sunggu<br>brang-orang yang sabar " (QS. Al-Baqarah : 45 sabar dan sholat sebagai penolongmu, sunggi<br>waxa awaxa usus seban " (QS-Al-Basarah...4

" Ridho Ibu, merupakan rezeki yang tidak ada nilainya"

" Apa saja nikmat yang kamu peroleh adalah dari Allah SWT, dan apa saja bencana yang menimpamu, maka dari (kesalahan) *1 •J (Q.S. An Nisa: 79)* 

"Ketuatanlah yang mengatur dunia, bukan pendapat; tetapi pendapat yang membuat kita menggunakan kekuatan." (Blaise Pascal)

#### *KATA PENGANTAR*

*4T &m\*\* »>b*

Assalamu'alaikum Wr.Wb.

Alhamdulillahirabbil'alamin, puji syukur kehadirat Allah SWT, atas limpahan hidayah, taufiq serta 'inayah-Nya, sehingga laporan tugas akhir dengan judul "APLIKASI PEMISAH DAN PENGGABUNG PDF DENGAN *BORLAND DELPHI"* ini dapat terselesaikan dengan baik. Shalawat serta salam semoga senantiasa tercurah atas Nabi Muhammad SAW, para kerabat, serta pengikutnya hingga hari kiamat nanti. Amiin.

Laporan tugas akhir ini disusun untuk melengkapi salah satu syarat guna memperoleh gelar Sarjana Jurusan Teknik Informatika pada Universitas Islam Indonesia dan atas apa yang telah diajarkan selama perkuliahan baik teori maupun praktek, di samping laporan sendiri yang merupakan rangkaian kegiatan yang harus dilakukan setelah tugas akhir ini selesai.

Pada kesempatan ini penyusun ingin mengucapkan banyak terima kasih kepada pihak-pihak yang mempunyai andil besar dalam pelaksanaan dan penyelesaian laporan tugas akhir ini, antara lain :

- 1. Allah SWT, yang selalu memberikan Rahmat dan Rizqi-Nya kepada seluruh umat manusia di muka bumi.
- 2. Bapak Prof. Dr. Edy Suandi Hamid, M.Ec. selaku Rektor Universitas Islam **\** *• \ : --I* Indonesia.  $\blacksquare$
- 3. Bapak Fathul Wahid ST., M.Sc sebagai Dekan Fakultas Teknologi Industri Universitas Islam Indonesia.

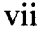

*" - - '/'*

- *4. Bapak Yudi Prayudi, S.Si, M.Kom selaku Ketua Jurusan Informatika Fakultas* Teknologi Industri Universitas Islam Indonesia.
- 5. Bapak Taufiq Ilidayat, ST. MCS selaku Pcmbimbing Tugas Akhir. Terima *kasih atas segala kesabarannya, bimbingan, bantuan, dukungan, pengetahuan* dan semua kemudahan yang selalu diberikan.
- 6. Bapak, Ibu dosen teknik Informatika dan dosen-dosen Universitas Islam *Indonesia. Terimakasih atas semua ilmu yang diberikan.*
- 7. Keluarga tercinta MAMA dan PAPA yang telah sabar dan banyak memberikan pengertian, dukungan dan berdoa yang tak henti-hentinya kepada *Allah SWT agar putra-putrinya sukses. Semoga jerih payahmu mendapatkan* balasan yang lebih nantinya. Amien!!!!
- 8. Kedua mbakku yang dermawan : mbak Wita dan mbak Dini, terima kasih *telah menyisihkan maupun meminjamkan sebagian rizkinya kepada penulis* ©
- 9. Adekkoe Sari : akhirnya lulus juga kakakmu ini!! terimakasih telah betah dan selalu menemani disaat suka maupun duka.
- *10. My brothers in law : Mas Donny dan Mas Agung.*
- *11.* Ponakan tercinta Anindita....serta seluruh kerabat keluarga penulis yang telah tersebar diseluruh pelosok tanah air, terimakasih atas dukungannya.
- *12. My best friends I've ever had: Arief, Dedry, Ipoel, Iroel and Wildan... gak da* matinya bertcmu dan bercanda dengan kalian.Thanx guys!!!ITl never forget it. Sukses yo!!
- *13.Biner Futsal United* : *bersatu padu membangun perfutsalan Informatika UII* (Good Team in wrong time) © I'm still number One!!

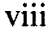

- *14. Sahabat-sahabatku : Cah basecamp Mbek, Idruz, Ojie, Bluk still Black; cah* futsalan : abang Bol, Osamah, Gesit, Samsul, Kapon, Khrisna, Mayadi, Ketos, Timboel, Ucup, Rindanx, Adit, Wawan, om Bob, Irfan, Andre, Dwi, Ujang, *Ilyan, Bombom. Cah biner : Wisnu(sang penyelamat), heng-Q, iis, pahe,* gondronx, gondrex, freddy, hanif, lucky, fuku, jelly, firnaz, rio, fajar, arie(makacie laptopnya), boedhe, dyah kecil, wulan, yany, dyaz. may, nana, *fe', ratri, tyaz, yulia, vitri dan semua BINER community yang tidak bisa* ditulis satu persatu. Terimakasih atas kebersamaan dan saling supportnya satu samalain.....selalu SUKSES!!!
- *15. Anak-anak KKN SL-44 angkatan 31...Desa Sribit jadi kenangan kita bersama.*
- 16. Dan semua pihak yang tidak bisa disebut satu persatu yang telah membantu sehingga laporan tugas akhir ini dapat terselesaikan.

*Di tengah keterbatasan penyusun dalam laporan tugas akhir ini, penyusun* berharap kiranya laporan ini bermanfaat bagi pambaca. Semoga Allah SWT membimbing dan menyertai setiap langkah kita. Amiin. *Wassalamu'alaikum Wr. Wb.*

Yogyakarta, Oktober 2007

*Penyusun*

#### Untuk mendapatkan sebuah informasi, komputer bisa menjadi salah satu media yang dapat digunakan. Informasi tersebut berupa file yang dapat dikenali oleh komputer dengan bantuan **software** penunjang. Salah satu format file yang dikenal luas oleh pengguna komputer adalah PDF. PDF merupakan singkatan dari **Portable Document Format.** File ini merupakan format file yang dikembangkan secara khusus oleh perusahaan Adobe. Oleh karena sifat istimewa yang dimiliki oleh format file PDF, untuk membaca dan melihat isi dari file PDF diperlukan **aplikasi/software** khusus yang dapat melakukan proses tersebut.

APLIKASI PEMISAH DAN PENGGABUNG PDF dirancang untuk dapat melakukan proses pemisahan/pemecahan serta penggabungan PDF sesuai dengan yang dikehendaki oleh **user. User** tinggal memasukkan file PDF yang ingin diproses baik dipisah maupun digabung sesuai dengan aturan-aturan yang telah diterapkan pada sistem aplikasi. Hasil akhir yang didapat adalah berupa file PDF baru di mana file tersebut merupakan hasil proses-proses yang telah dilakukan sebelumnya.

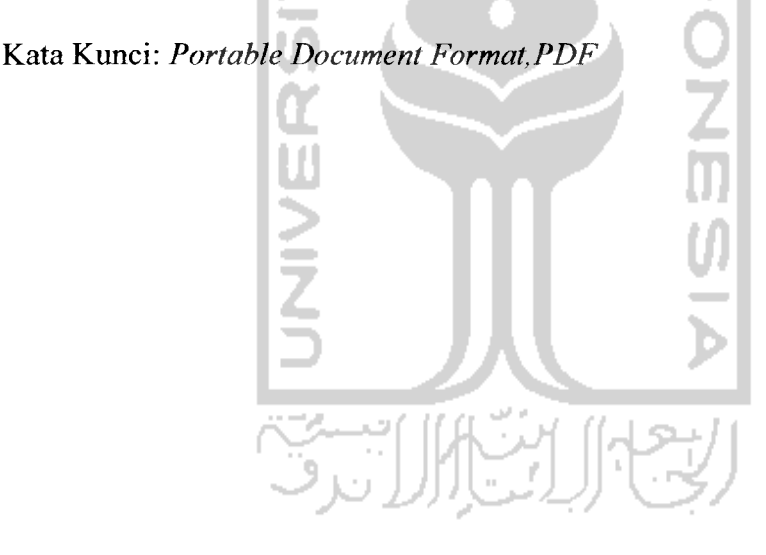

## *TAKARIR*

 $\frac{1}{1-\frac{1}{1-\frac{1$ 

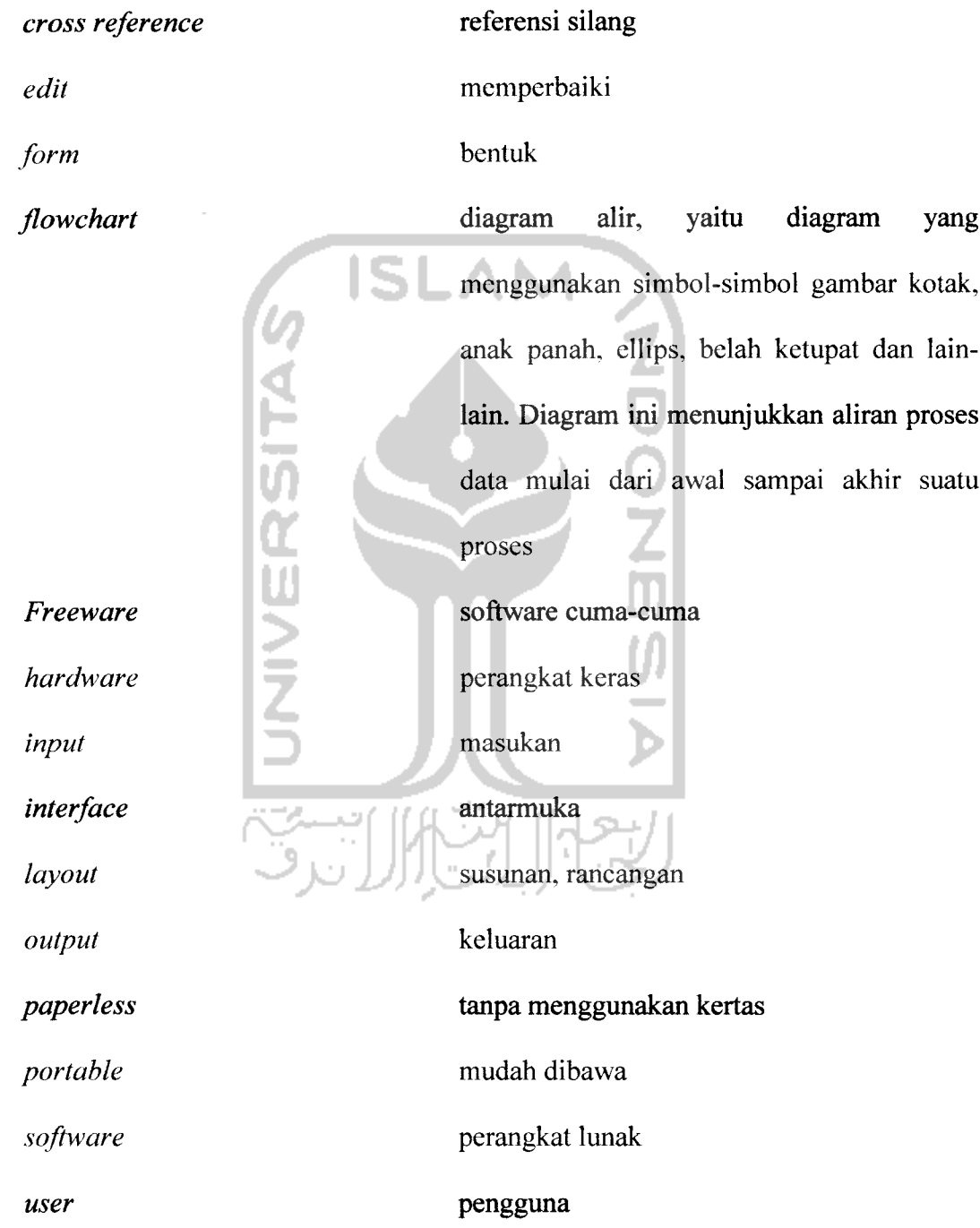

## DAFTAR ISI

 $\label{eq:4} \begin{array}{lllllll} \alpha & \frac{1}{2} \frac{1}{\sqrt{2}} \frac{1}{\sqrt{2}} \frac{$ 

 $\overline{a}$  and  $\overline{a}$  are  $\overline{a}$  . The second second second second second second second second second second second second second second second second second second second second second second second second second secon

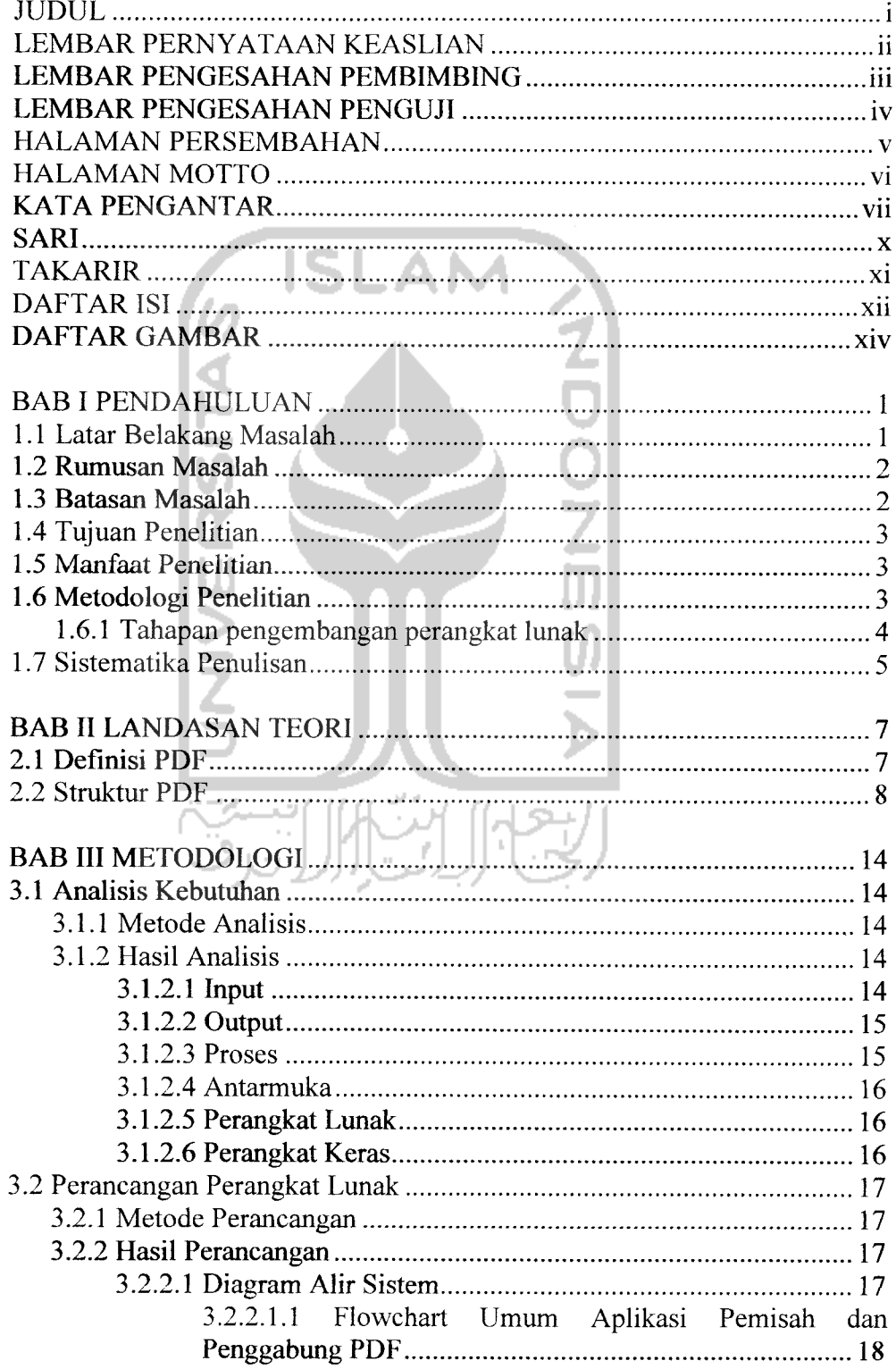

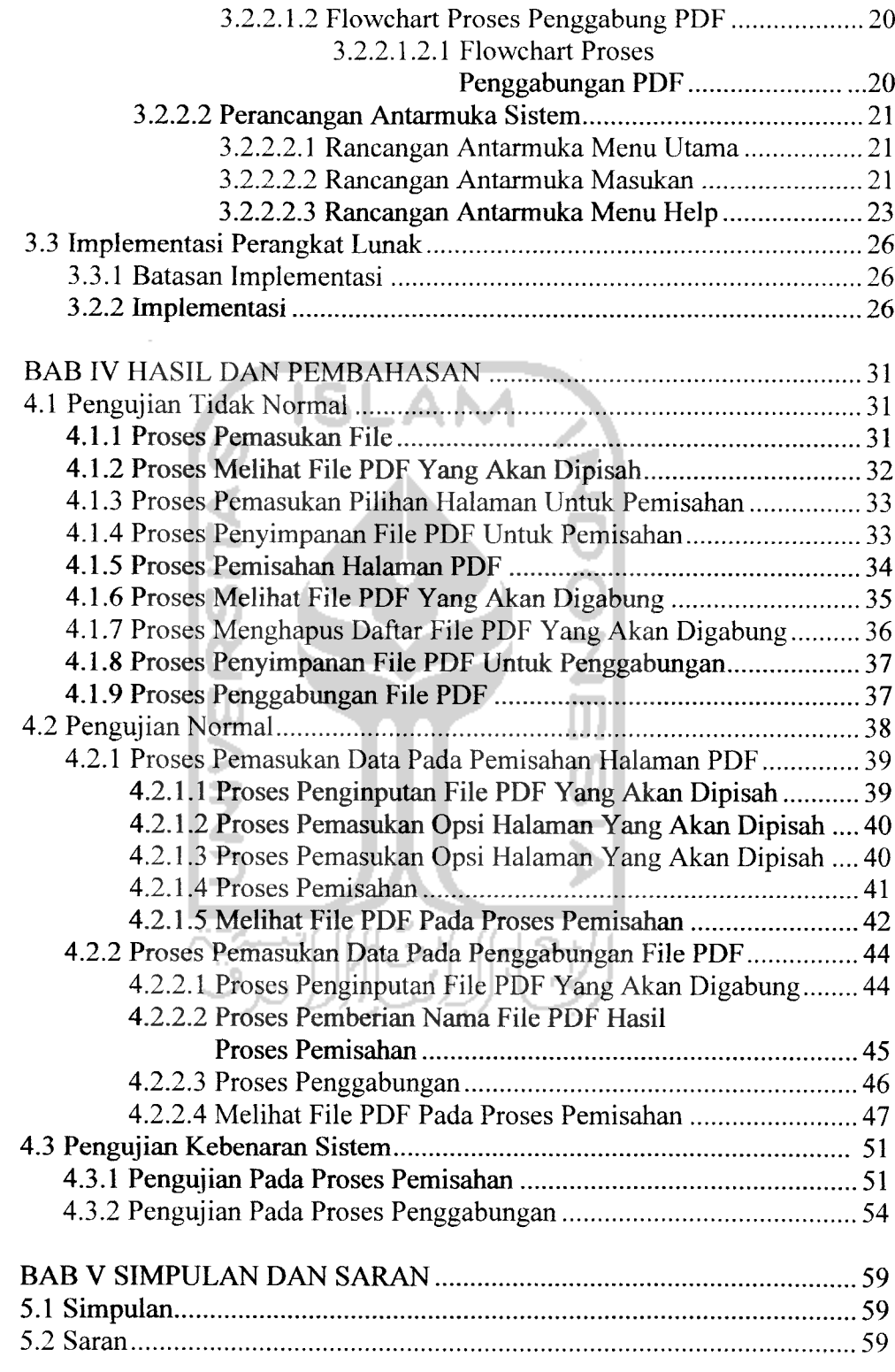

DAFTAR PUSTAKA

 $\sim 100$  and  $\sim 100$  and  $\sim 100$  . The second state  $\sim 100$ 

 $\frac{1}{2} \left( \frac{1}{2} \right) \left( \frac{1}{2} \right) \left( \frac$ 

## DAFTAR GAMBAR

 $\frac{1}{2} \left( \frac{1}{2} \right) \frac{1}{2} \left( \frac{1}{2} \right) \left( \frac{1}{2} \right) \frac{1}{2} \left( \frac{1}{2} \right) \frac{1}{2} \left( \frac{1}{2} \right) \left( \frac{1}{2} \right) \frac{1}{2} \left( \frac{1}{2} \right) \frac{1}{2} \left( \frac{1}{2} \right) \frac{1}{2} \left( \frac{1}{2} \right) \frac{1}{2} \left( \frac{1}{2} \right) \frac{1}{2} \left( \frac{1}{2} \right) \frac{1}{2} \left( \frac{1$ 

سدادا

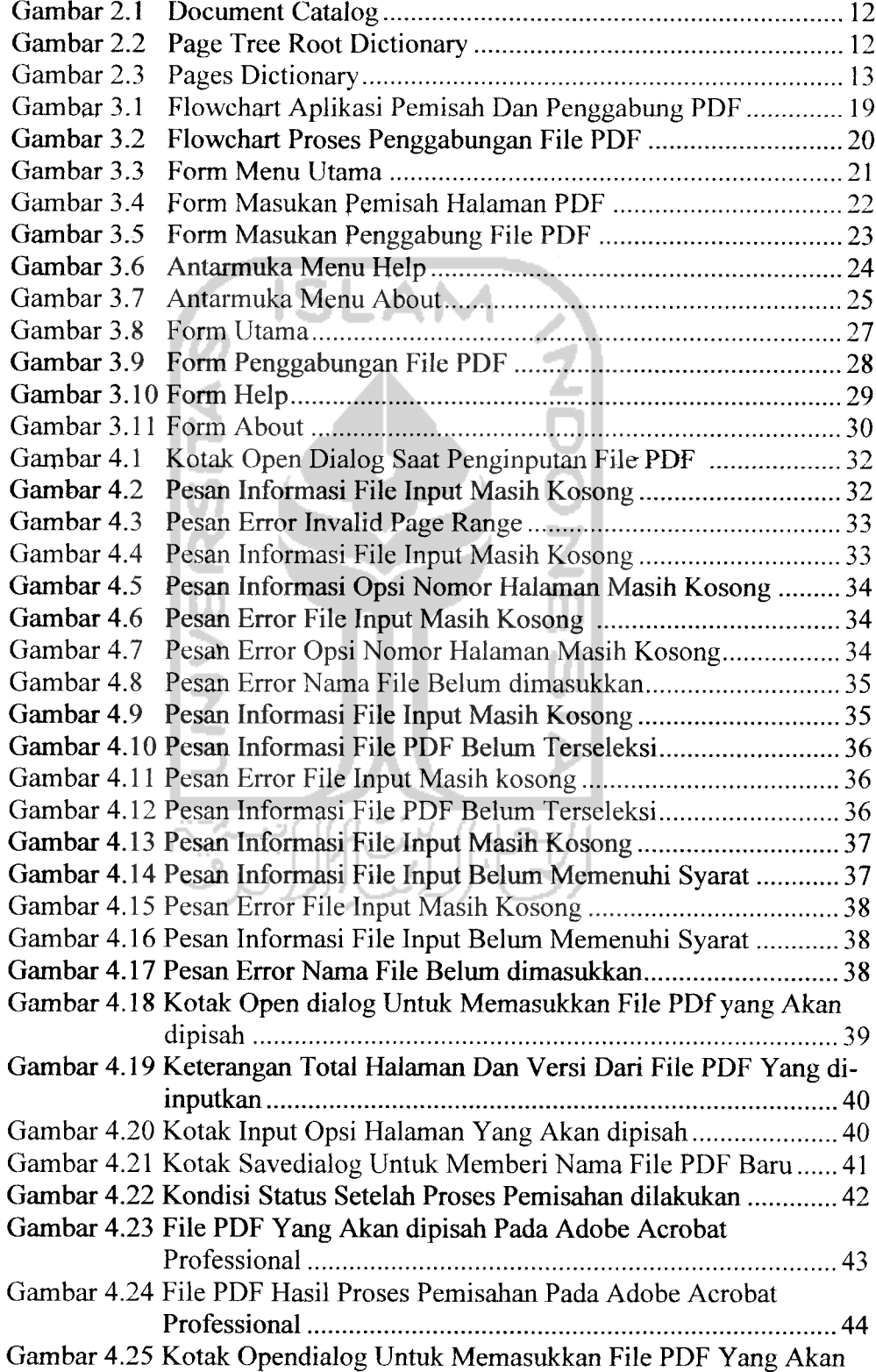

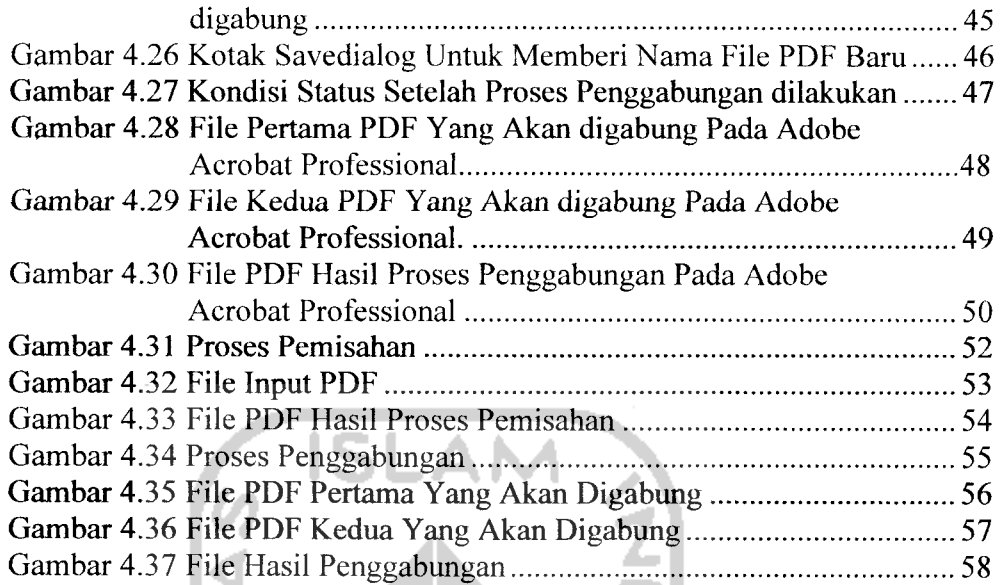

 $\frac{1}{2}$ 

 $\frac{1}{2}$ 

 $\sim$ 

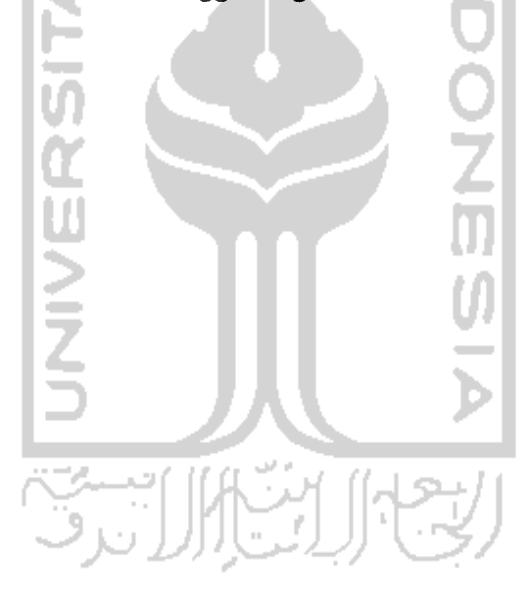

#### *BAB <sup>I</sup>*

#### *PENDAHULUAN*

#### *1.1 Latar Belakang Masalah*

Kemajuan di bidang teknologi khususnya di dunia komputer dari hari ke hari mengalami perkembangan yang semakin membaik. Kemajuan ini berkembang sesuai dengan kebutuhan manusia dalam menjalani berbagai aktivitas yang semakin kompleks. Dari berbagai macam aktivitas yang digeluti, sebuah informasi dapat menjadi sebuah hal yang sangat berarti. Banyak cara untuk mendapatkan sebuah informasi, salah satunya melalui media elektronik. Sebuah perangkat komputer dapat dikategorikan ke dalamnya. Komputer dapat mengolah berbagai macam informasi yang diterima. Informasi tersebut berupa file yang dapat dikenali oleh komputer dengan bantuan **software** penunjang. Salah satu format file yang dikenal luas oleh pengguna komputer adalah PDF **{Portable Document Format).**

Sesuai dengan singkatannya yang **portable,** dimaksudkan file ini mudah untuk dibawa ke berbagai macam platform yang ada. Ini menunjukkan bahwa file PDF merupakan tipe file yang bersifat universal, karena dapat sesuai atau kompatibel dengan berbagai macam sistem operasi yang digunakan tanpa ada yang berubah isinya baik berupa bentuk huruf, gambar, **layout** dll. Hanya dibutuhkan sebuah aplikasi khusus yang dirancang untuk dapat membuka file PDF. Misalnya aplikasi **freeware** yang dipakai yaitu Adobe Acrobat Reader, aplikasi ini hanya untuk membuka dan melihat isi dari file PDF, sedangkan untuk mengubah isi atau mendapatkan fasilitas-fasilitas lain seperti memisah dan menggabung file PDF diperlukan aplikasi baru ataupun aplikasi tambahan yang dapat melakukan hal-hal semacam itu.

#### *1.2 Rumusan Masalah*

Dari latar belakang masalah di atas maka dapat dibuat rumusan masalah yaitu bagaimana membangun perangkat lunak untuk mengenali struktur dari format file PDF yang dibuka kemudian membuat perangkat lunak untuk dapat memisah/memecah serta menggabungkan halaman PDF menjadi file PDF yang baru.

#### *1.3 Batasan Masalah*

Batasan masalah agar penelitian lebih terfokus pada tujuan yang ingin dicapai, adalah sebagai berikut:

- 1. Pemisahan halaman PDF berdasarkan nomor halaman yang dikehendaki disesuaikan dengan aturan penulisan yang telah diatur sebelumnya sedangkan penggabungan file dibutuhkan sedikitnya 2 buah file PDF untuk dapat melakukan proses.
- 2. Isi dari file PDF yang dipisah maupun digabung tidak dapat diubah atau diedit baik berupa bentuk huruf, **layout,** gambar dsb.
- 3. Hasil pemisahan dan penggabungan disimpan menjadi file PDF yang baru.
- 4. Pembuatan program menggunakan pemrograman visual Borland Delphi 7.0.

#### *1.4 Tujuan Penelitian*

Tujuan penelitian ini adalah membuat perangkat lunak / aplikasi yang dapat memisah/memecah serta menggabungkan halaman PDF yang dikehendaki menjadi file PDF baru.

#### *1.5 Manfaat Penelitian*

Manfaat yang diperoleh pada penelitian ini yaitu :

- 1. Aplikasi ini tidak membutuhkan lisensi berbayar sebagaimana aplikasi serupa yang biasa beredar.
- 2. Dengan kemampuan memecahdan menggabung file PDF, **user** dapat lebih meringkas file-file PDF mana saja yang dibutuhkan sehingga dapat lebih mempercepat pencarian apabila dibutuhkan nantinya.
- 3. Menambah wawasan bagaimana sistem aplikasi bekerja dengan benar dan baik.

### *1.6 Metodologi Penelitian*

Metode-metode yang digunakan untuk menyelesaikan penelitian ini adalah metode pengumpulan data, analisis kebutuhan perangkat lunak, perancangan perangkat lunak, implementasi dan pengujian yang semuanya masuk dalam tahapan pengembangan perangkat lunak.

#### *1.6.1 Tahapan pengembangan perangkat lunak*

Metode pengembangan perangkat lunak disusun berdasarkan hasil dari yang sudah diperoleh, meliputi:

1. Metode pengumpulan data.

Metode ini meliputi: studi pustaka, yaitu pengumpulan data dengan cara melakukan studi, analisis dan dokumentasi literatur, dan sumber catatan lain yang berkaitan dengan permasalahan yang dibahas.

2. Analisis kebutuhan perangkat lunak

Analisis dilakukan untuk mengolah data yang diperoleh dengan menggunakan data yang sesuai kebutuhan perancangan perangkat lunak seperti input, output, proses, antar muka dan perangkat keras.

- 3. Perancangan perangkat lunak Perancangan perangkat lunak dilakukan untuk mendefinisikan kebutuhan yang ada dan menggambarkan sistem yang akan dibuat serta persiapan untuk implementasi.
- 4. Implementasi

Tahap ini untuk menerjemahkan rancangan perangkat lunak menjadi suatu program yang dapat digunakan dengan menggunakan software bantu yang telah dipilih.

5. Pengujian

Dilakukan untuk menemukan kesalahan-kesalahan yang mungkin terjadi pada proses pengkodean dan memastikan bahwa input yang dibatasi memberikan hasil yang sesuai dengan kebutuhan.

#### *1.7 Sistematika Penulisan*

Untuk mempermudah dalam membahas tugas akhir ini maka dalam penyusunannya penulis membagi pokok-pokok permasalahan kedalam lima bab sebagai berikut:

#### BAB I PENDAHULUAN

Merupakan pengantar terhadap permasalahan yang akan dibahas. Di dalamnya menguraikan tentang gambaran suatu penelitian yang terdiri dari : latar belakang masalah, rumusan masalah, batasan masalah, tujuan penelitian, manfaat penelitian, metodologi penelitian dan sistematika penulisan.

#### BAB II LANDASAN TEORI

Membahas tentang konsep dasar teori dari struktur PDF. Serta berbagai macam perkembangan PDF, dimulai dari versi awal hingga yang ada sampai saat ini.

#### BAB III METODOLOGI

Berisi tiga sub bab yang dibahas yaitu tentang analisis kebutuhan perangkat lunak, perancangan perangkat lunak dan implementasi. Dalam sub bab analisis kebutuhan meliputi metode analisis yang digunakan, hasil analisis sampai pada kebutuhan perangkat keras. Dalam sub bab ini dijelaskan hasil analisis kebutuhan perangkat lunak yang dibutuhkan. Pada sub bab perancangan perangkat lunak meliputi metode perancangan, dan hasil perancangan. Sub bab ini menjelaskan hasil analisis kebutuhan mulai dari aturan yang digunakan, diagram konteks hingga gambaran kasar perangkat

lunak. Pada sub bab implementasi meliputi batasan implementasi, dan implementasi.

#### BAB IV HASIL DAN PEMBAHASAN

Berisi analisis kinerja dari rancangan perangkat lunak yang telah dibangun, baik dari antarmuka maupun proses serta pengujian program. Analisis sistem mencakup pengujian secara tidak normal dan secara normal.

## BAB V SIMPULAN DAN SARAN

Menerangkan kesimpulan dari hasil pengujian sistem dan saran-saran berdasarkan temuan-temuan baru yang belum diteliti dan berbagai kemungkinan kearah penelitian selanjutnya.

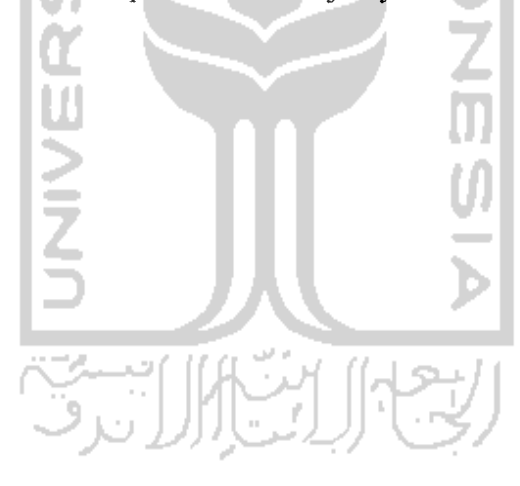

#### *BAB II*

#### *LANDASAN TEORI*

Keberadaan format file PDF tidak lepas dari sejarah yang berdiri di belakangnya. Berawal dari sebuah impian untuk mewujudkan sebuah kantor yang bebas dari penggunaan kertas atau **paperless,** adalah John Warnock yang juga merupakan salah satu dari pendiri Adobe yang mempunyai ide untuk membuat format file khusus agar dokumen dapat disebarluaskan dalam perusahaan dan dapat ditampilkan oleh semua komputer dengan berbagai jenis sistem operasi

yang digunakan.

#### *2.1 Definisi PDF*

Beberapa definisi dari PDF :

- 1. **PDF is a file format that retains a document's true formatting across platforms and is useful for documents with complex formatting such as newsletters or financial statements. PDF files can be viewed and printed** *exactly* as the author intended using a free PDF file reader [EDU06].
- 2. *Portable Document Format (PDF)* **is a file format proprietary to Adobe Systems for representing two-dimensional documents in a device independent and resolution independent fixed-layout document format. Each PDFfile encapsulates a complete description ofa 2D document (and, with the advent of Acrobat 3D, embedded 3D documents) that includes the text,** fonts, images, and 2D vector graphics that compose the document. PDF files **do not encode information that is specific to the application software, hardware, or operating system used to create or view the document. This feature ensures that a valid PDF will render exactly the same regardless of its origin or destination (but depending onfont availability)** [WIK06].
- 3. **Suatu format file yang didesain agar dokumen dapat dilihat dan dicetak sekaligus formasi dokumennya (bentuk huruf gambar, layout, dll.) ditampilkan sama sebagaimana sistem operasi yang digunakan menampilkannya, sehingga dokumen PDF memiliki tampilan yang sama pada Windows, Macintosh, Linux, OS/2, dll. Format PDF pada dasarnya merupakan penggunaan luas dari bahasa Postcript document-description. PDF and Postscript dikembangkan oleh Adobe Corporation** [TEL06].

Dari beberapa pengertian di atas, bisa diambil suatu pengertian secara umum yaitu PDF merupakan suatu format file khusus dimana dokumen dapat dibaca dan dicetak sesuai format aslinya (bentuk huruf, gambar, layout, dll) dengan berbagai macam sistem operasi yang digunakan seperti Windows, Macintosh, Linux dan lain sebagainya. Aplikasi pembaca format file PDF yang tersedia secara gratis dapat didownload/diunduh dari situs Adobe sendiri, namun untuk dapat menggunakan fitur tambahan dikenakan biaya khusus untuk memilikinya.

#### *2.2 Struktur PDF*

Sebuah file PDF memiliki struktur file yang unik di dalamnya. Umumnya sebuah dokumen PDF versi awal terdiri dari 4 bagian yang terdiri dari : kepala dokumen, badan dokumen, **cross reference** dan **trailer.** Bagian - bagian tersebut memiliki pengertian dan fungsi tertentu, yaitu :

- 1. Kepala dokumen : bagian paling awal dari susunan struktur dokumen PDF ini bertugas untuk mengidentifikasi versi dari dokumen PDF serta memaparkan versi tersebut ke dalam struktur dokumen PDF yang sedang dianalisis. Bagian ini dapat dilihat dengan kondisi penulisan seperti berikut : %PDF-1.2. Angka 1.2 dapat berubah tergantung dari versi dokumen PDF yang digunakan.
- 2. Badan dokumen : berisi berbagai macam objek yang terdapat pada halaman PDF sehingga membentuk kumpulan objek yang terorganisasi membentuk struktur pohon yang mendeskripsikan sebuah struktur halaman dan elemen-elemen halaman, seperti bentuk teks, grafik, bentuk

tabel dan sebagainya. Sebuah objek dapat digambarkan sebagai daun yang ada pada struktur pohon PDF. Setiap objek memiliki tiga komponen penting; pertama memiliki susunan angka, posisi yang tetap pada dokumen file PDF, serta memiliki **content** atau isi.

3. **Cross reference : cross reference** mengijinkan aplikasi pembaca file PDF seperti Acrobat Reader untuk mengakses sebuah objek dengan cepat. Ciri dari bagian **cross reference** yaitu dimulai dengan kata kunci xre/diikuti dengan sekumpulan angka objek Contoh dari bagian **cross-**

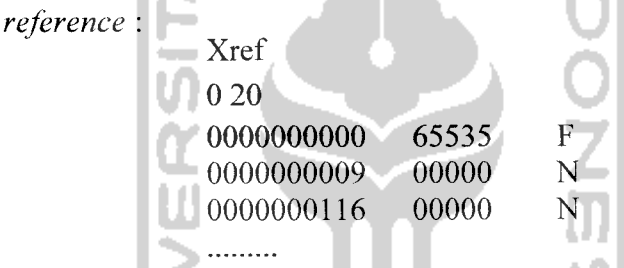

Sekumpulan daftar objek tersebut dipakai sebagai referensi keberadaan objek-objek yang ditandai dengan huruf n yang berarti **unused** atau tidak digunakan dan huruff yang berarti**free** atau bebas.

4. **Trailer :** merupakan masukan singkat menuju bagian yang paling penting dari dokumen, berisi sebuah pointer untuk memulai bagian **cross reference** dan angka objek [PRE07]. Contoh dari **trailer :**

```
Trailer
«
/Size 20
/Root 19 OR
/Info 18 OR
»
Startxref
2354
%%EOF
```
Format file PDF adalah sebuah teks dengan campuran data biner di dalamnya. Pada level awal atau level yang paling rendah terdapat 8 tipe objek yang terbagi menjadi 2 bagian yaitu **Scalar** dan **Container.** Yang dikategorikan pada tipe **Scalar** adalah **integer, boolean, real number, name** dan **string.** Sedangkan yang termasuk dalam tipe **Container** adalah **dictionary, array** dan **stream.** Berikut pengertian dari beberapa tipe objek **Scalar** dan **Container :**

- *1. Integer,* yaitu tipe data yang terdiri dari bilangan bulat dalam rentang tertentu.
- 2. **Boolean**, pada bagian ini tipe data dinyatakan 'true' or 'false'
- 3. **Real number,** yaitu tipe data yang terdiri dari bilangan pecahan atau desimal dalam rentang tertentu.
- 4. Name, yaitu tipe data dengan format "/text" dimana dimulai dengan karakter **slash** diikuti teks dibelakangnya tanpa spasi maupun tanda baca.
- 5. **String,** yaitu tipe data berupa karakter atau **hexadecimal**karakter.
- 6. *Dictionary,* format penulisan seperti ini **«...other objects...».** Objek **Dictionary** selalu berdampingandengan objek lain seperti **Name** objek.
- 7. *Array,* format penulisan **[...other objects...].** Sederetan daftar dari kumpulan objek yang dipisahkan oleh spasi jika memang diperlukan.
- *8. Stream,* format penulisan << ..stream **attribute objs...»stream... binary** data...endstream. Sebenarnya objek ini merupakan suatu penggabungan dari objek **Dictionary** dengan objek **String. Dictionary** memuat informasi yang diperlukan untuk mengakses sebuah data pada objek **String. Stream**

merupakan objek tidak langsung, sehingga objek **Stream** selalu di awali dengan referensi objek sebelumnya [PLA07].

Sebuah dokumen PDF memiliki berbagai macam layer di dalamnya. Pada layer terendah dari sebuah file PDF memuat sejumlah data dokumen yang masih bersifat mentah. Selanjutnya layer COS (layer inti dari dokumen PDF) mengorganisir data tersebut menjadi sebuah struktur pohon objek sederhana. Pada layer selanjutnya yaitu **Portable Document,** kumpulan beberapa objek sederhana ini membentuk menjadi sebuah kesatuan agar dapat diimplementasikan pada struktur level menengah seperti huruf-huruf dan gambar. Objek yang telah terbentuk ini kemudian membangun layer yang lebih tinggi lagi menjadi beberapa keterangan dan halaman-halaman. Beberapa dari objek tersebut juga digunakan untuk menentukan struktur logis, seperti paragraf dan urutan artikel.

Dengan bantuan plug-in tambahan yaitu PDF CanOpener pada Acrobat, dapat dilihat perbedaan bagian-bagian dari pohon objek COS. Pada tampilan yang muncul struktur pohon yang utama dari setiap dokumen PDF dinamakan katalog dokumen. Katalog ini merupakan kamus dari berbagai macam objek yang ada. Apapun masukan di dalamnya, pada umumnya merupakan keseluruhan PDF atau keterangan umum dari level dokumen. Beberapa inti bagian di dalam sebuah katalog adalah **scalar, type, pageMode,**dan **PageLayout**

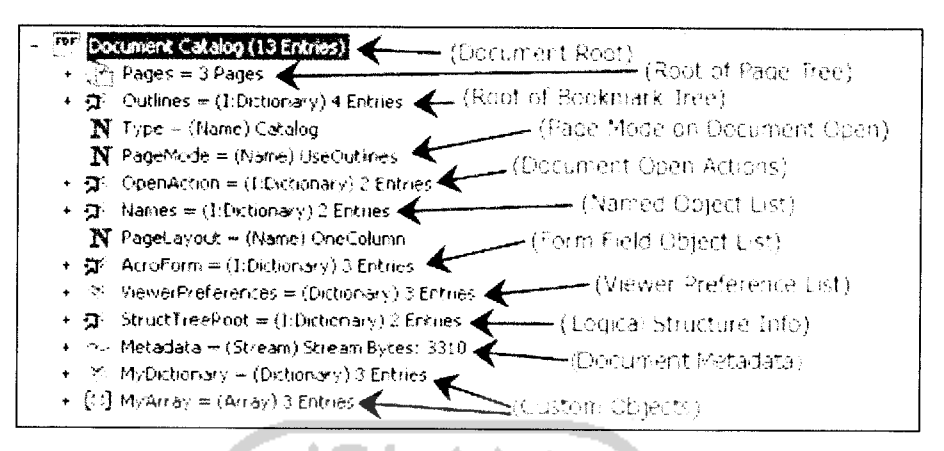

*Gambar 2.1* **Document Catalog**

Banyak objek yang terlihat atau ditemukan pada struktur PDF, salah satunya akar pada struktur pohon halaman yang merupakan sebuah objek kamus. Secara spesifik kamus objek tersebut merujuk pada kamus halaman. Pada objek ini terdapat 3 sub objek yaitu **Type, Count,** dan **Kids.** Sub objek **Type** biasanya terdapat pada beberapa tingkat objek yang lebih tinggi. Pada kasus ini tingkat objeknya adalah halaman. Pada sub objek **Count** mengindikasikan berapa jumlah total dari keseluruhan halaman yang terdapat pada struktur pohon halaman. Sementara array **Kids** adalah sebuah daftar dari **Pages** atau **Page** objek. **Pages** Objek adalah objek tingkat lanjut sementara **Page** merupakan objek awal dari struktur pohon halaman.

| iPDF)<br>Document Catalog (13 Entries)                                    |
|---------------------------------------------------------------------------|
| $ \mathbb{R}^2$ Pages = 3 Pages                                           |
| Count = $(Integer)$ 3                                                     |
| $\begin{bmatrix} \vdots \\ \vdots \end{bmatrix}$ Kids = (Array) 3 Entries |
| $\pm$ [c] [0] = Page#1 (The Actual Document Page #1)                      |
| $\mathbb{H}$ $\mathbb{R}$ $[1]$ = Page#2                                  |
| $\pm$ $\rightarrow$ [2] = Page#3                                          |
| $N$ Type = (Name) Pages                                                   |
| <b>Controller State State State State State State State State State</b>   |

*Gambar 2.2* **Page Tree Root Dictionary**

Pada sub objek halaman berikutnya, dicontohkan pada objek halaman pertama terdapat objek-objek yang menerangkan **property** dari halaman tersebut. Objek **Annots** adalah daftar anotasi objek gambar yang terdapat pada halaman. Objek **Content** adalah objek yang memuat semua isi yang ada pada halaman. Sedangkan objek-objek seperti **MediaBox, CropBox** merupakan objek berbentuk bujur sangkar yang memiliki 4 titik tepat di mana koordinatnya menggunakan sisi-sisi sebelah kiri, kanan, atas dan bawah dari bujur sangkar tersebut [PLB07].

w

lla

ł,

 $\sim$   $\sim$ 

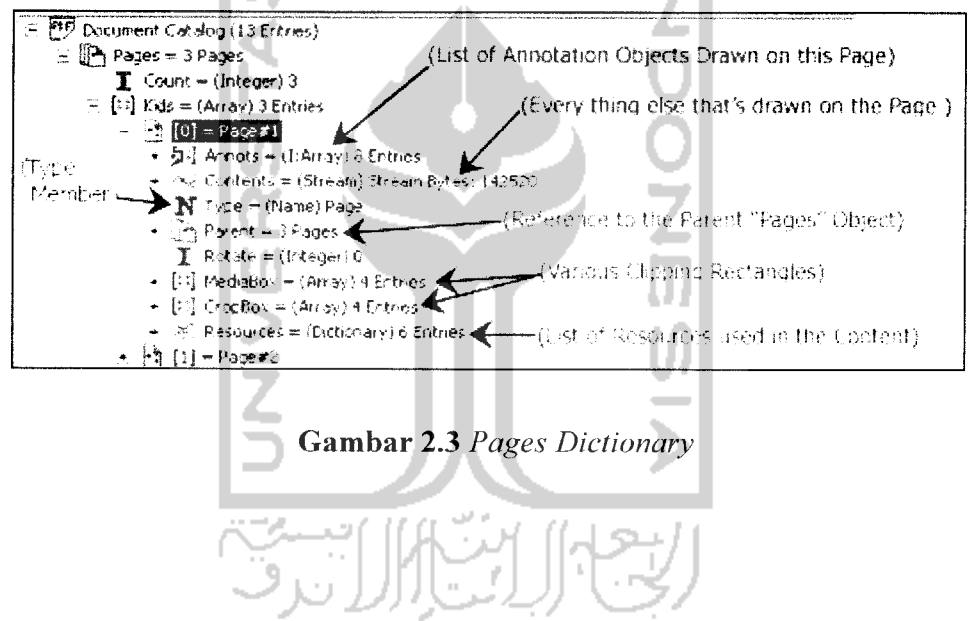

#### *BAB III*

#### *METODOLOGI*

#### *3.1 Analisis Kebutuhan*

#### *3.1.1 Metode analisis*

Metode analisis yang digunakan untuk menganalisis kebutuhan sistem yang akan dibangun untuk dapat memisah/memecah serta menggabungkan halaman PDF adalah dengan menggunakan metode analisis berarah alir data.

#### *3.1.2 Hasil analisis*

#### *3.1.2.1 Input*

Input yang dibutuhkan aplikasi untuk dapat memisah/memecah serta menggabungkan halaman PDF adalah sebagai berikut:

#### *a. File PDF*

Untuk pemisahan halaman PDF, file PDF yang dibutuhkan hanya sebuah file saja. Sedangkan untuk penggabungan file PDF dibutuhkan minimal 2 buah file.

#### *b. Nomor Halaman*

Nomor halaman adalah nomor yang tertera pada halaman file PDF yang akan dipisah maupun yang akan digabung sesuai dengan aturan penulisan yang telah ditetapkan sebelumnya. Aturan penulisannya adalah sebagai berikut:

1. untuk memisahkan halaman yang nomornya tidak berurutan yaitu dengan menginputkan nomor-nomor halaman dengan tanda pemisah koma ",". Sedang untuk nomor halaman yang berurutan ketik nomor halaman awal dan akhir dengan menggunakan tanda pemisah minus "-". Contoh :

- *untuk nomor halaman yang tidak berurutan* : *1,3,4.......*
- untuk nomor halaman yang berurutan :  $1-4$ ,  $5-6$ , ... $-$ .......
- 2. untuk menggabungkan file PDF. terdapat kotak input file PDF mana saja *yang akan digabungkan.*

#### *3.1.2.2 Output*

Output dari proses yang dilakukan adalah berupa hasil file PDF baru yang *sebelumnya telah diseleksi sesuai dengan yang diinginkan.*

#### *3.1.2.3 Proses*

*Proses yang dibutuhkan aplikasi untuk menghasilkan file PDF baru baik* itu hasil dari pemisahan maupun penggabungan PDF yaitu :

#### *a. Proses Peng-input-an File*

*Merupakan proses awal dimana sebuah atau beberapa file PDF akan di* eksekusi sesuai dengan keinginan, baik itu dipisah maupun digabung.

#### *b. Proses Pembacaan Struktur File PDF*

*Setelah file di-inputkan, file PDF akan dibaca struktur filenya. Hal ini* dimaksudkan agar aplikasi dapat mengenali file PDF yang akan diproses baik itu dari versi PDF-nya, total jumlah halaman maupun objek-objek dan dictionary *yang terdapat dalam file PDF itu sendiri.*

#### *c. Proses Penyeleksian Halaman*

Proses seleksi halaman, dengan menuliskan nomor halaman yang akan *dieksekusi sesuai keinginan dengan aturan penulisan sesuai ketentuan yang telah* diberikan sebelumnya.

#### *d. Proses Penyimpanan File*

Proses penyimpanan file ini merupakan proses penentuan lokasi file yang akan disimpan dan diberi nama sesuai yang diinginkan dalam format PDF. File ini merupakan file PDF baru hasil dari seleksi yang telah dilakukan.

#### e. Proses Eksekusi

Merupakan proses untuk mendapatkan hasil file PDF baru dari penyeleksian yang dilakukan sebelumnya.

#### *3.1.2.4 Antarmuka*

Antar muka aplikasi akan dibuat sesederhana mungkin supaya dapat mempermudah penggunaan. Sehingga user dapat dengan cepat menggunakan aplikasi.

#### *3.1.2.5 Perangkat Lunak*

Perangkat lunak yang digunakan untuk membangun sistem ini adalah dengan aplikasi Borland Delphi 7 dan komponen Delphi yang berfungsi sebagai penunjang dalam mengenali struktur file PDF. Borland Delphi digunakan untuk membangun antar muka dan proses dari aplikasi yang akan dibuat.

#### *3.1.2.6 Perangkat Keras*

Agar aplikasi dapat berjalan dengan baik, perangkat keras yang dibutuhkan antara lain:

- 1. **Proccessor** Intel Pentium III 1 Gg Hz
- 2. **Memory** 256 MB.
- 3. VGA 128 MB.
- 4. **Freespace liardisk** 100 MB.

#### *5. Monitor.*

**6. Keyboard** dan **Mouse.**

Kebutuhan perangkat keras diatas adalah kebutuhan minimal yang harus dipenuhi *agar aplikasi dapat lebih optimal.*

#### *3.2 Perancangan Perangkat Lunak*

#### *3.2.1 Metode Perancangan*

*Metode Perancangan sistem yang digunakan dalam mengembangkan* aplikasi pemisah dan penggabung PDF adalah dengan metode perancangan berarah aliran data yang memakai sistem berupa **Flowchart. Flowchart** pada *dasarnya merupakan konsep perancangan yang mudah pada sistem pemrograman* terstruktur.

#### *3.2.2 Hasil Perancangan*

Berdasarkan hasil analisa permasalahan pada alur aplikasi pemisah dan *penggabung PDF, dapat diketahui variabel - variabel masukan sistem, keluaran* sistem, proses - proses dalam sistem. Hasil perancangan ini dikelompokkan menjadi beberapa bagian Diagram Alir Sistem dan Perancangan Antarmuka *Sistem.*

#### *3.2.2.1 Diagram Alir Sistem*

Diagram alir sistem merupakan visualisasi langkah kerja dari sistem dalam *wujud flowchart. Penggunaan flowchart memberikan kelebihan karena seluruh* bagian dari sistem dapat ditampilkan, mulai dari bagian input sistem, prosesproses yang ada dalam sistem, serta bagian output sistem. Penggunaan flowchart akan memberikan kemudahan dalam menilai alur kerja dan efektifitas kerja sistem. Flowchart terbagi beberapa bagian, yaitu :

#### *3.2.2.1.1 Flowchart Umum Aplikasi Pemisah dan Penggabung PDF*

 $\hat{\tau}$  or

 $\ddot{\phantom{a}}$ 

Flowchart ini menggambarkan proses pada aplikasi yang akan dibangun secara keseluruhan yang terdiri dari input yang meliputi ; file PDF, nomor halaman dan output berupa file PDF baru hasil dari proses yang telah dilakukan,

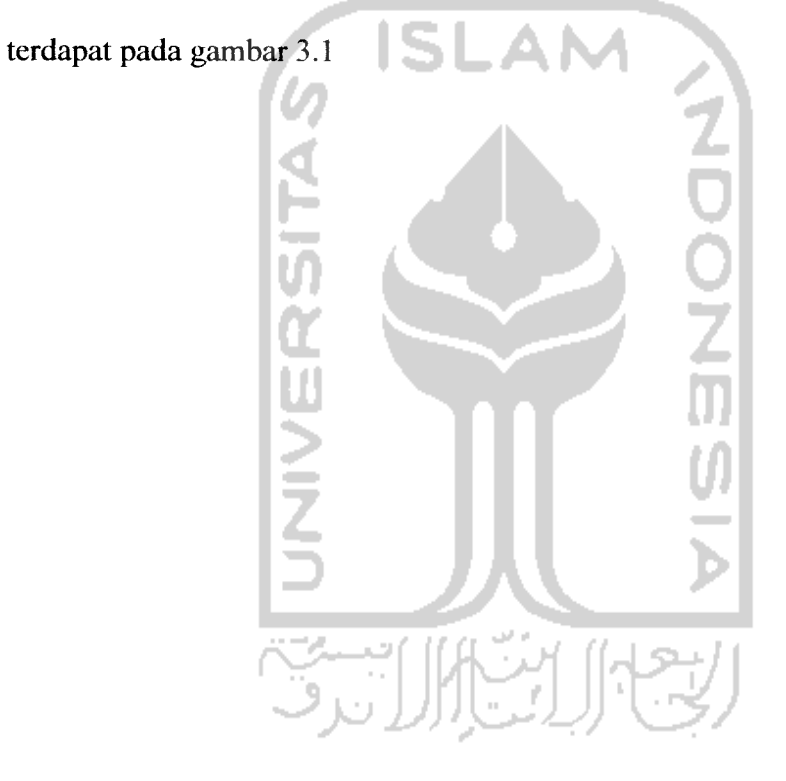

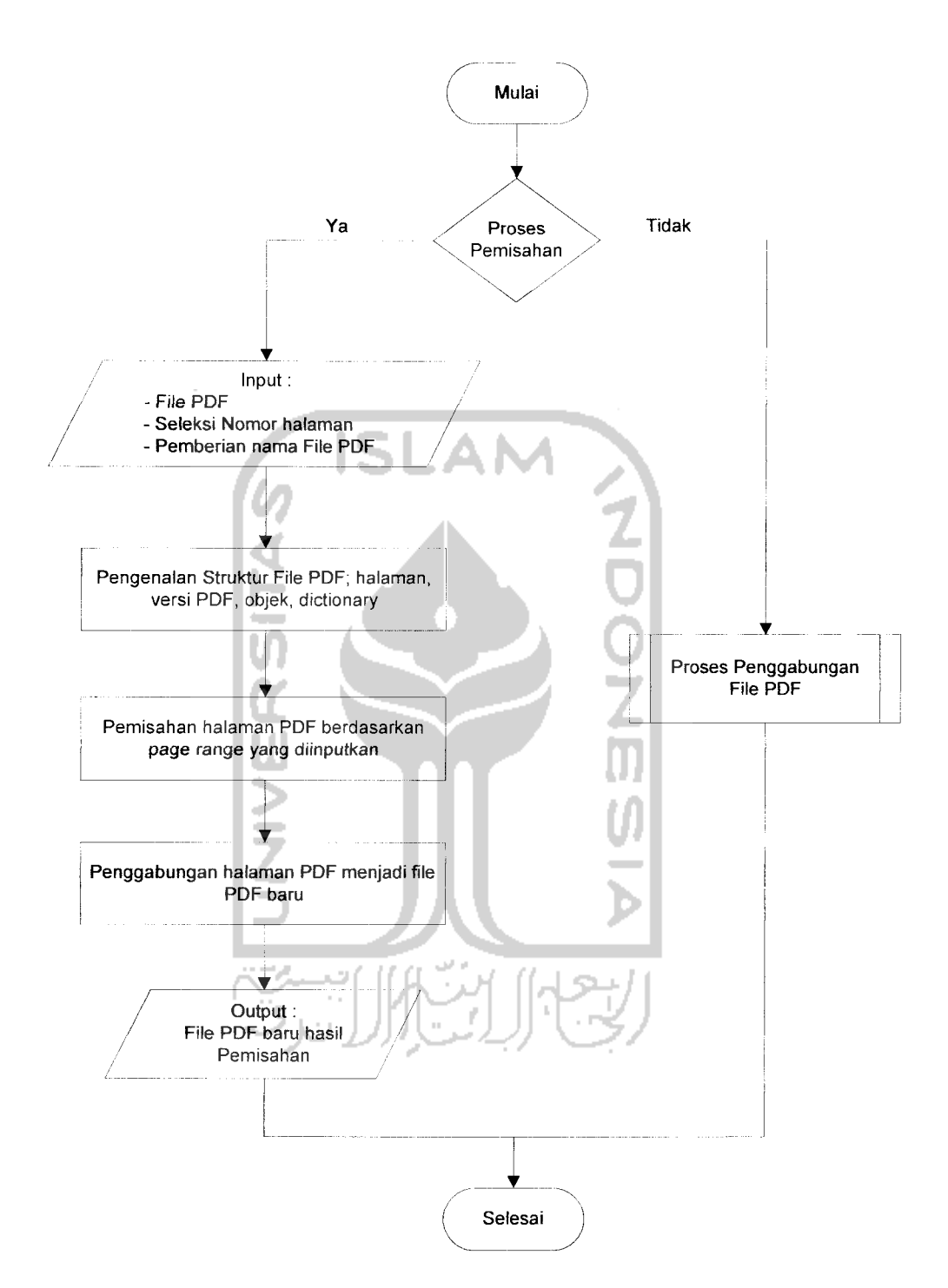

a).

 $\overline{\phantom{a}}$ 

 $\bar{z}$ 

Gambar 3.1 Flowchart Aplikasi Pemisah dan Penggabung PDF

#### *3.2.2.1.2 Flowchart Penggabung PDF*

#### *3.2.2.1.2.1 Flowchart* Proses *Penggabungan PDF*

Flowchart ini menjelaskan jalannya proses utama pada penggabungan file PDF yang meliputi : penentuan file-file PDF yang akan dieksekusi dan input nama file PDF baru hasil dari proses penggabungan PDF, terdapat pada gambar 3.2

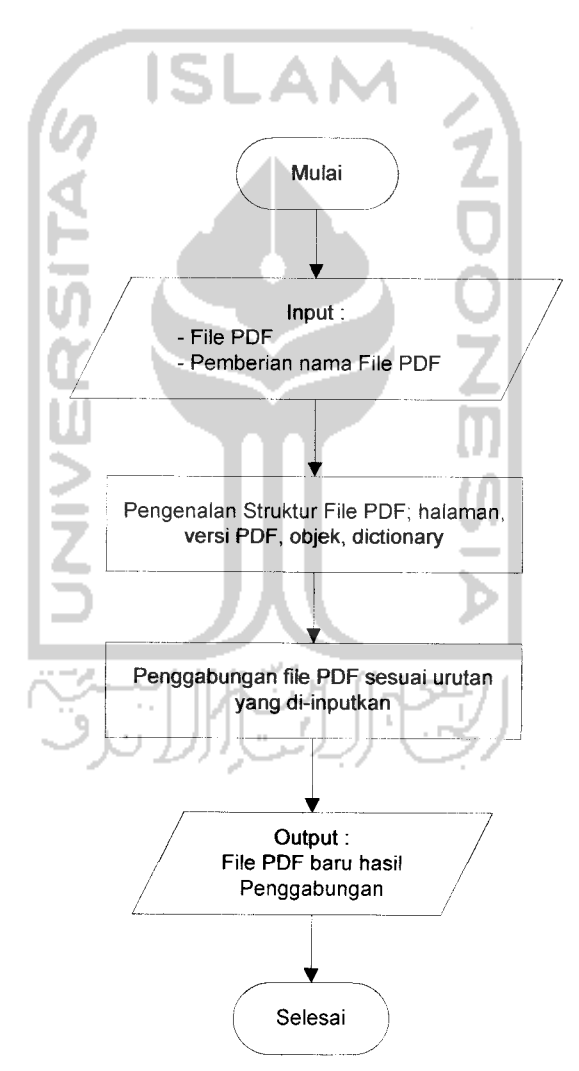

Gambar 3.2 Flowchart Proses Penggabungan File PDF

 $\qquad \qquad$ 

#### *3.2.2.2 Perancangan Antarmuka Sistem*

Rancangan antarmuka dari perangkat lunak untuk membantu dalam aplikasi pemisah dan penggabung PDF adalah dengan menggunakan perancangan model grafis. Terdapat beberapa **form** terpisah, yaitu **form** menu utama yang didalamnya terdiri dari tab **form Split** PDF, tab **form Merge** PDF, tab **form Help** dan tab form About.

### *3.2.2.2.1 Rancangan Antarmuka Menu Utama*

**Form** rancangan antarmuka menu utama merupakan **form** pertama perangkat lunak pada saat dijalankan yang menghubungkan dengan tab *form-form* lain. Antar muka ini digunakan untuk memilih menu-menu yang terdapat di dalam sistem aplikasi pemisah dan penggabung PDF. Gambar 3.3 adalah ilustrasi dari rancangan antarmuka menu utama.

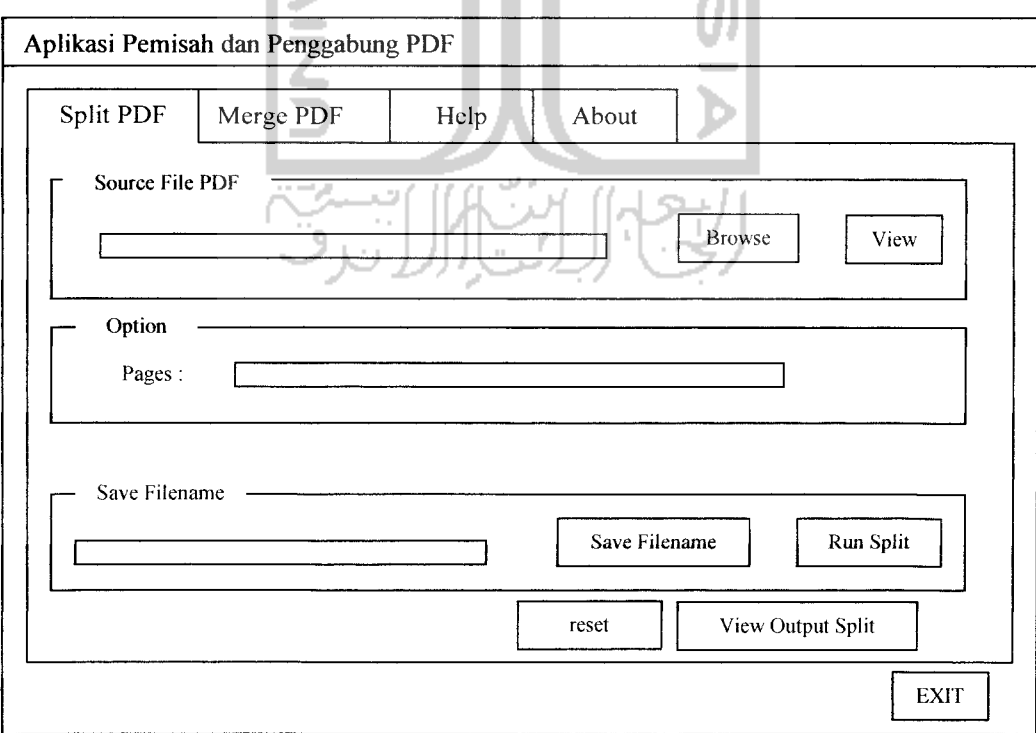

Gambar 3.3 Form Menu Utama

#### *3.2.2.2.2 Rancangan Antarmuka Masukan*

## *a. Rancangan antarmuka masukan pemisah halaman PDF*

Antarmuka untuk masukan pemisah halaman PDF yaitu berupa sebuah *file PDF yang akan dipisah halamannya, nomor halaman yang dikehendaki untuk* dipisah sesuai dengan aturan dan nama file PDF baru yang akan disimpan. **Form** *untuk memisahkan halaman PDF terdapat pada gambar 3.4*

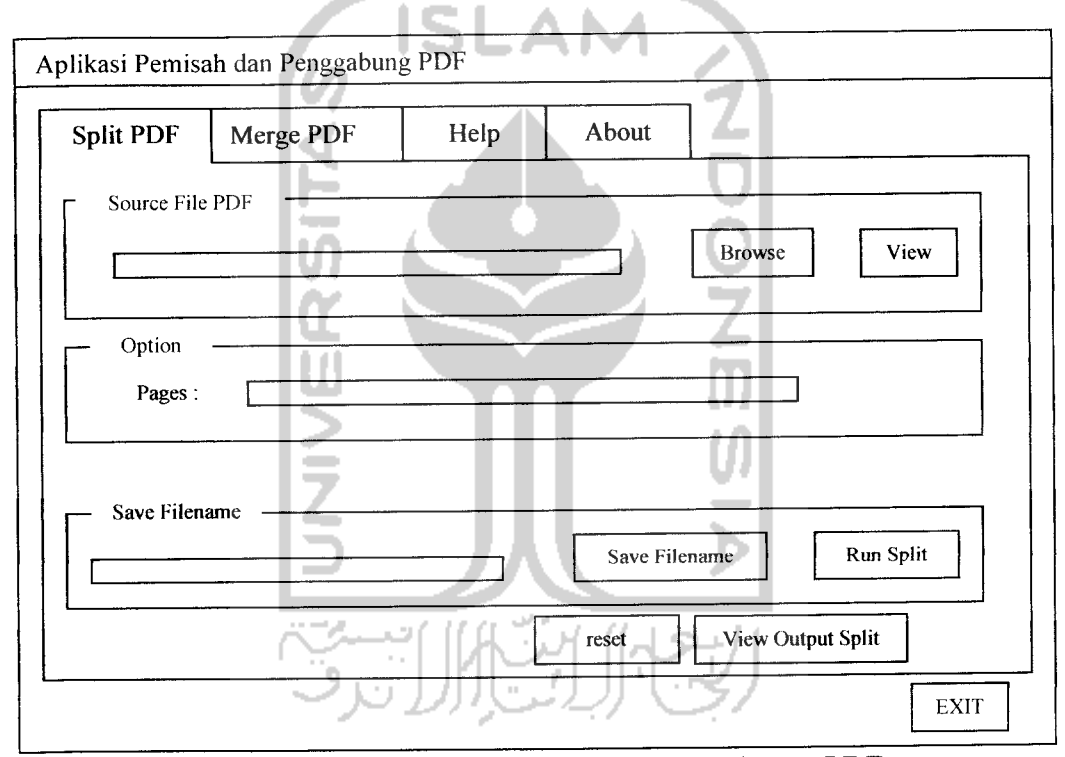

*Gambar 3.4 Form Masukan Pemisah Halaman PDF*

b. Rancangan antarmuka masukan penggabung file PDF

*Antarmuka untuk masukan pada penggabung file PDF yaitu berupa* tombol input untuk file PDF, nama file PDF baru yang akan disimpan. **Form** *untuk menggabungkan file PDF terdapat pada gambar 3.5*
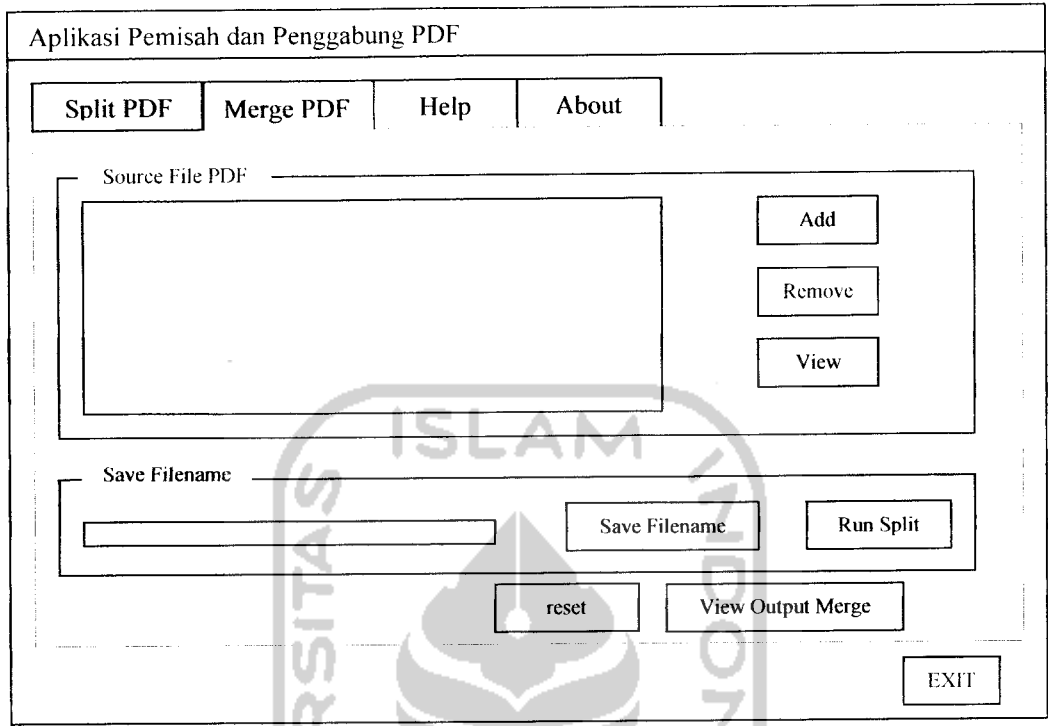

Gambar 3.5 Form Masukan Penggabung File PDF

# *3.2.2.2.3 Rancangan Antarmuka Menu Help*

a. Rancangan antarmuka menu help

Antarmuka ini digunakan untuk memberikan bantuan tentang pemakaian aplikasi dan beberapa informasi pendukungnya. **Form** untuk menu help terdapat pada gambar 3.6

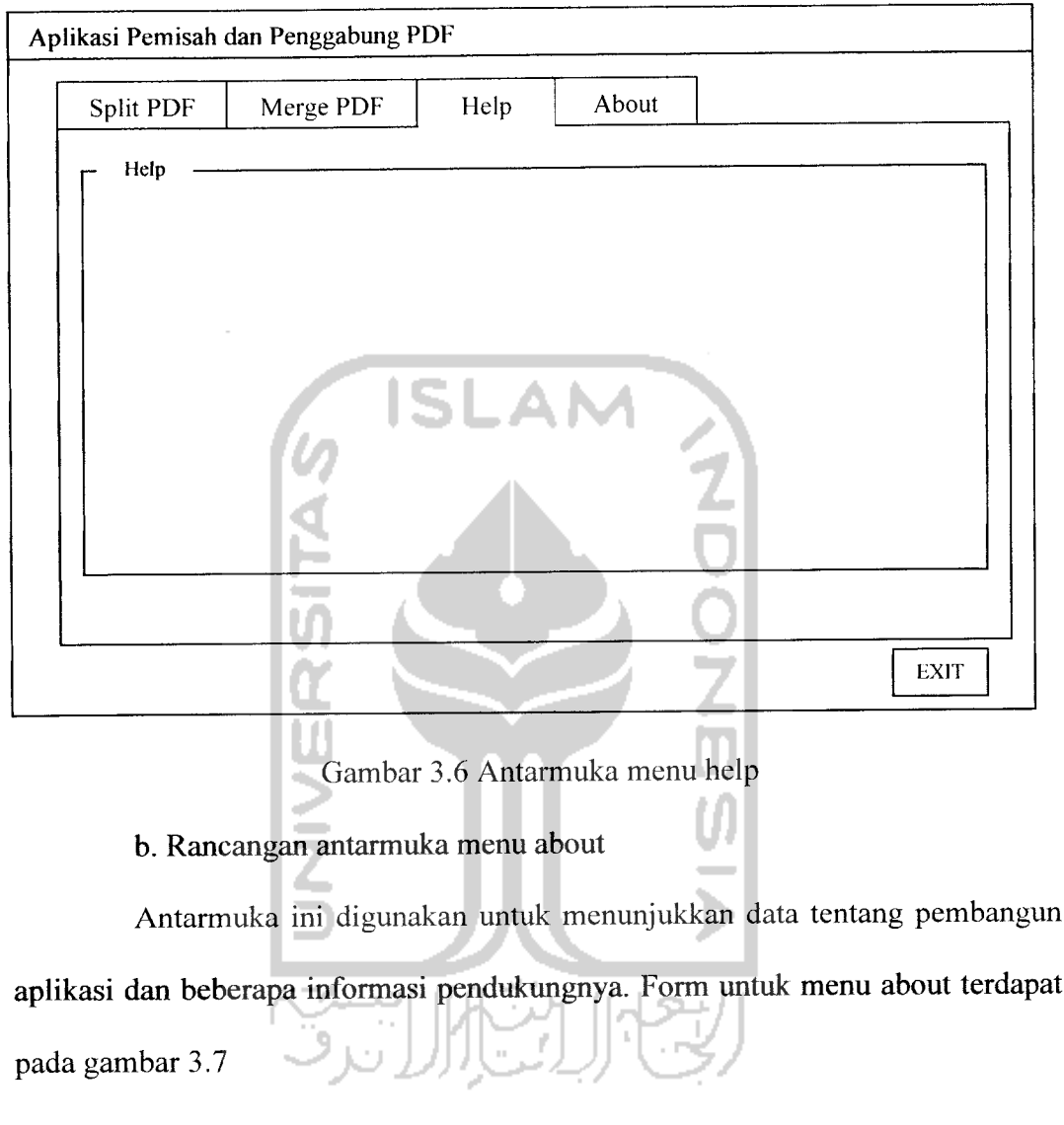

 $\frac{1}{\sqrt{2}}$ 

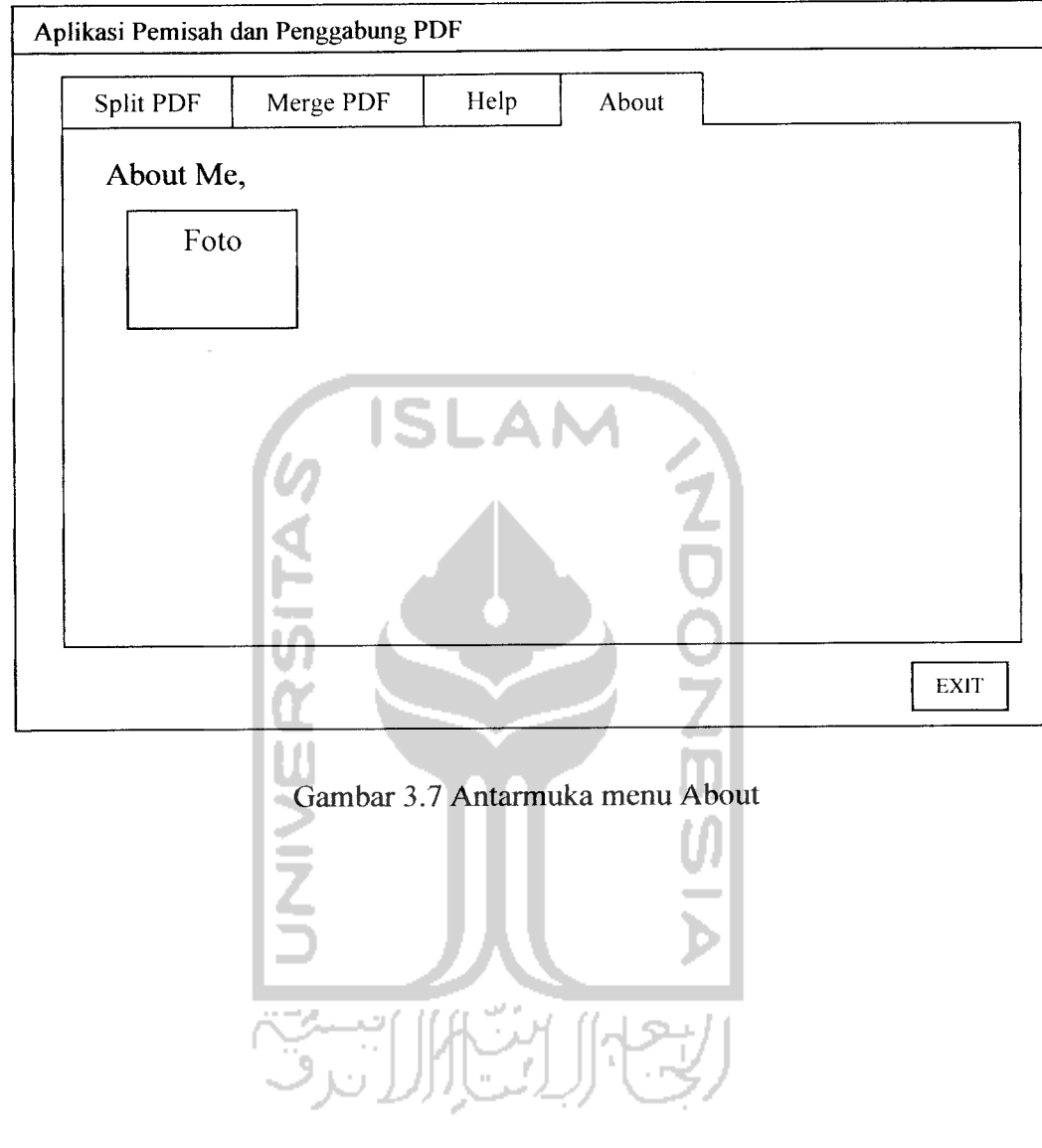

 $\frac{1}{2}$  ,  $\frac{1}{2}$ 

#### *3.3 Implementasi Perangkat Lunak*

#### 3.3.1 Batasan *Implementasi*

Aplikasi pemisah dan penggabung file PDF dibangun dengan menggunakan aplikasi Borland Delphi versi 7 serta menggunakan komponen VCL tambahan untuk mengenali format file PDF. Sedangkan Borland Delphi digunakan untuk membangun antar muka dan proses dari aplikasi yang akan dibuat.

#### *3.3.2 Implementasi*

Implementasi pada aplikasi pemisah dan penggabung file PDF yaitu dengan implementasi antar muka hasil dari rancangan antarmuka yang telah dirancang sebelumnya.

#### *a. Implementasi Antar Muka*

Implementasi antar muka aplikasi pemisah dan penggabung file PDF berupa tampilan form utama yang langsung masuk pada tab form pemisah halaman PDF kemudian penggabung file PDF, Help dan About.

#### *1. Tampilan Form Utama*

Tampilan form utama adalah tampilan pertama kali aplikasi dijalankan. Pada form ini terdapat tab form pemisah, penggabung file PDF, help dan about. Pada tab form pemisah halaman PDF terdapat tombol input untuk memasukkan file PDF yang akan dipisah per halamannya sesuai dengan aturan yang telah dibuat. Tombol view untuk melihat file PDF. Tombol save filename berfungsi untuk memberi nama file PDF baru hasil dari proses pemisahan. Tombol run untuk melakukan proses pemisahan halaman serta tombol reset untuk untuk menghapus semua masukan. Tampilan form utama seperti pada gambar 3.8

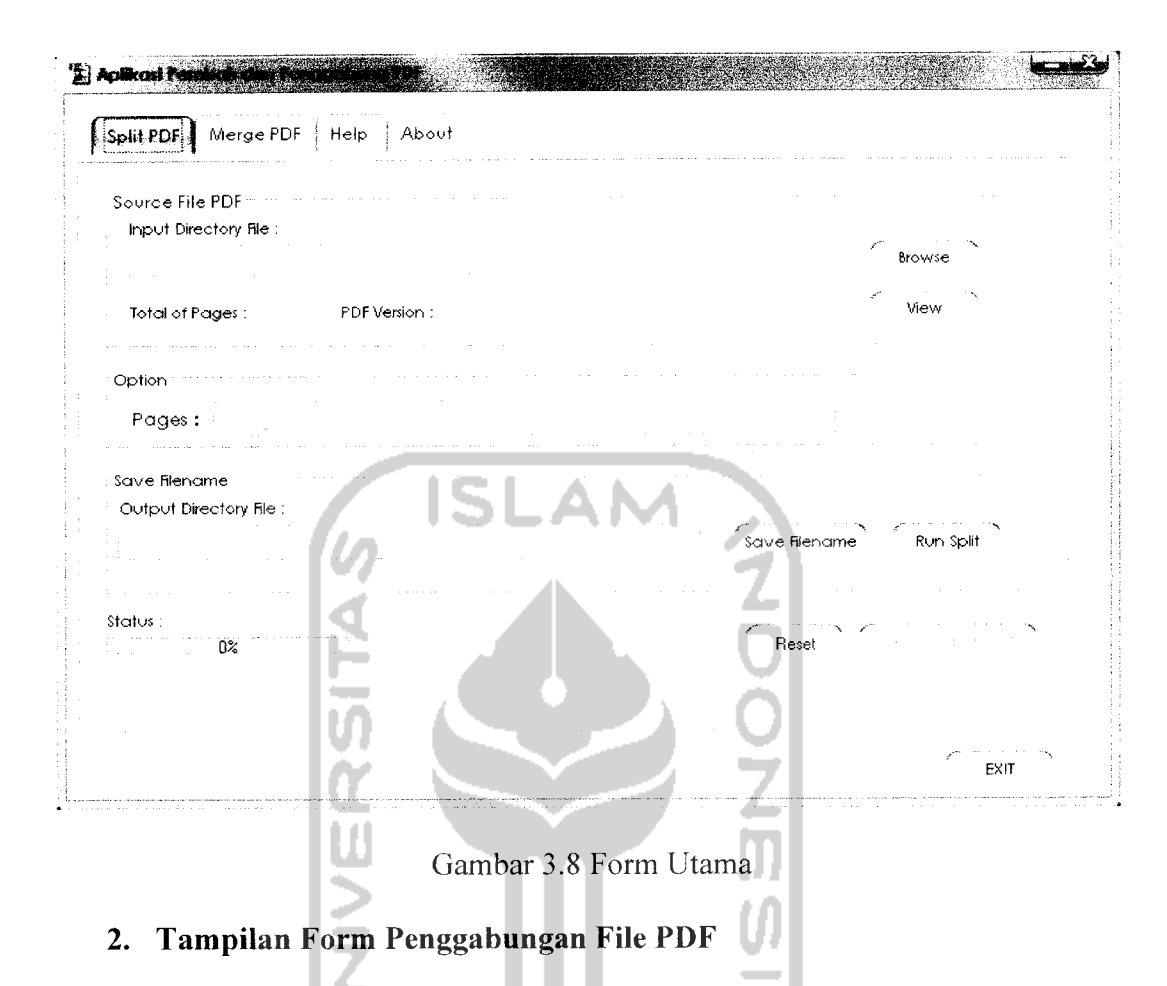

Tampilan pada form ini terdapat tombol add untuk memasukkan file PDF yang akan digabung. Tombol remove untuk menghapus file PDF yang batal dieksekusi. Tombol view untuk meihat file PDF. Tombol save filename serta run untuk menjalankan proses penggabungan. Tampilan form penggabungan file PDF seperti pada gambar 3.9

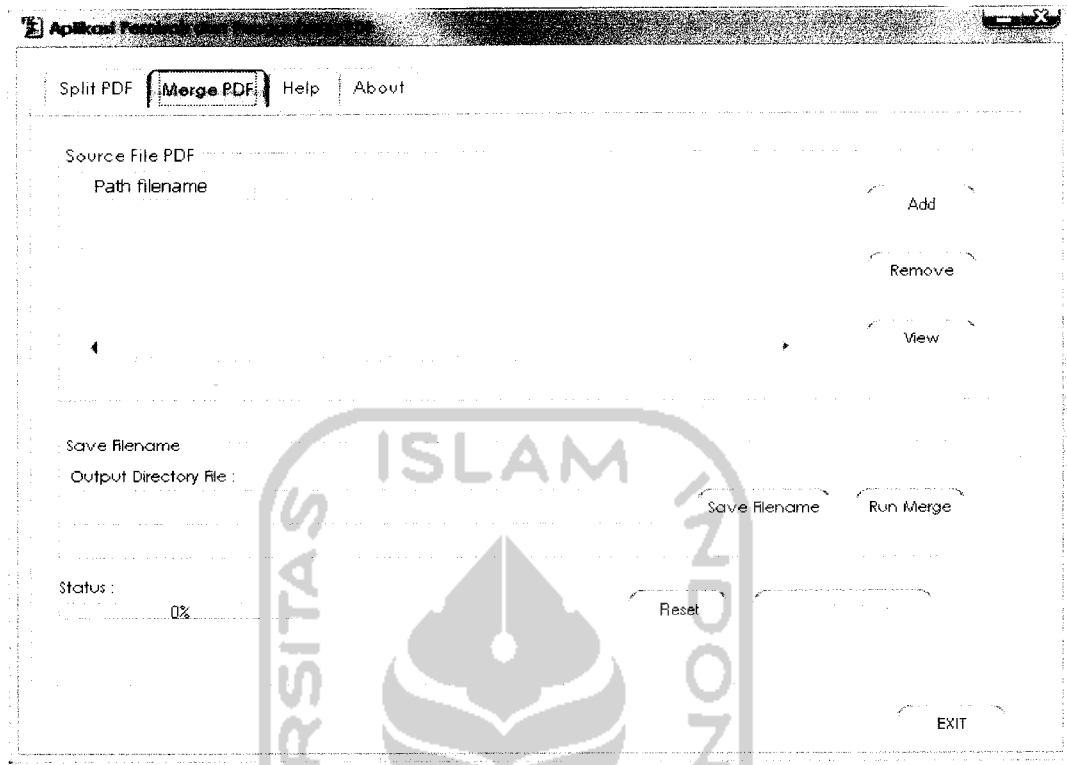

Gambar 3.9 Form Penggabungan File PDF

# *3. Tampilan Form Help*

 $\sim$ 

 $\sim$  $\bar{\mathcal{A}}$ 

Form ini merupakan panduan untuk menjalankan aplikasi pemisah dan

penggabung file PDF. Tampilan form Help seperti pada gambar 3.10

*لتباالاترن* 

28

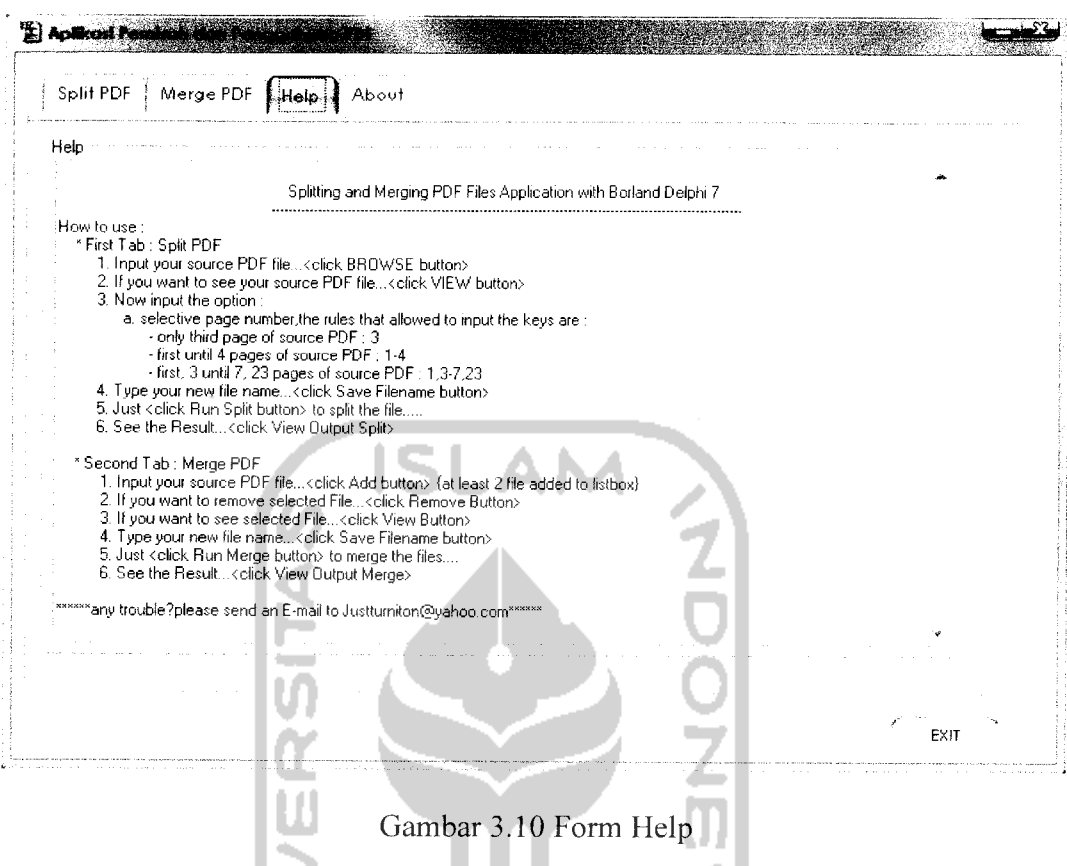

# *4. Tampilan Form About*

 $\bar{\mathbb{U}}$ 

 $\cdots$ 

Pada form about ditampilkan data tentang pembuat aplikasi, hak cipta, dan

tahun pembuatan aplikasi. Tampilan form Help seperti pada gambar 3.11

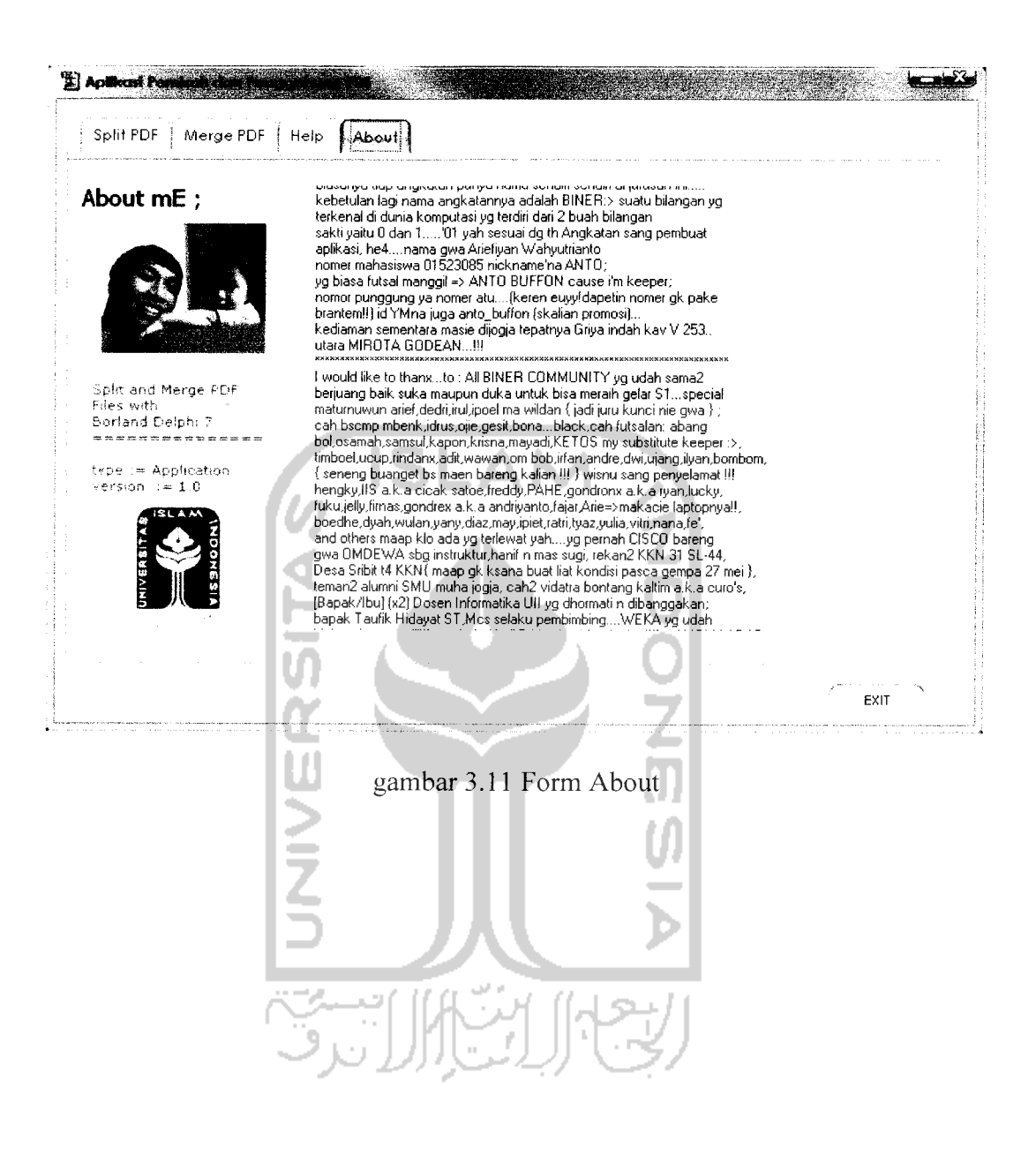

#### *BAB IV*

#### *HASIL DAN PEMBAHASAN*

Pada aplikasi pemisah dan penggabung PDF menggunakan Borland Delphi, pengujian yang dilakukan pada sistem ini dilakukan dengan dua cara yaitu pengujian normal dan tidak normal. Maksud dari pengujian normal adalah memberikan masukan yang sesuai dengan isian yang dibutuhkan untuk membuktikan bahwa proses berjaian dengan benar. Sedangkan pengujian secara tidak normal yaitu memberikan masukan yang salah, sehingga diketahui apakah sistem dapat menangani kesalahan yang ada dan memberitahukannya kepada **user.**

### *4.1 Pengujian Tidak Normal*

Dalam tahap pengujian tidak normal ini, akan dilakukan suatu proses pengisian atau masukan yang salah dan diharapkan sistem dapat menangani kesalahan dan dapat menampilkan suatu pesan kesalahan.

#### *4.1.1 Proses Pemasukan File*

Untuk melakukan pemanggilan file **input, file** yang akan digunakan untuk melakukan proses baik itu pemisahan maupun penggabungan, sistem sudah membatasi hanya**file** yang berekstensi .pdf saja yang bisa dipanggil. Sistem ini dapat dilihat pada kotak open dialog saat akan meng-inputkan file, seperti yang terlihat pada gambar 4.1

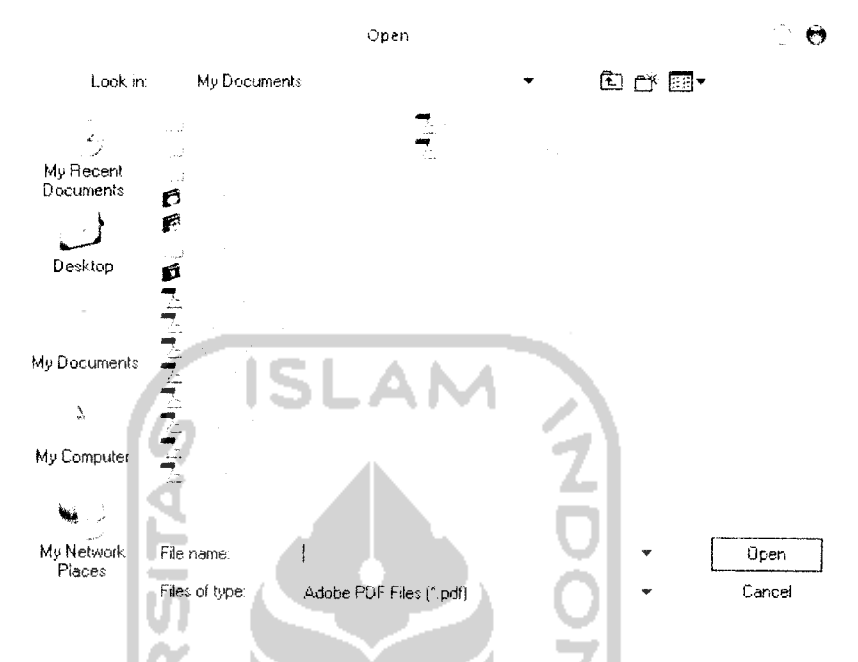

Gambar 4.1 Kotak open dialog saat peng-inputan file PDF

### *4.1.2 Proses Melihat File PDF* yang *akan Dipisah*

Proses ini merupakan proses pilihan pada Form pemisah halaman PDF sehingga apabila proses ini tidak dijalankan tidak berpengaruh pada proses selanjutnya. Untuk melihat isi dari file PDF, user meng-inputkan file PDF terlebih dahulu. Apabila tidak dilakukan maka akan muncul pesan informasi agar terlebih dahulu memasukkan file PDF, seperti yang terlihat pada gambar 4.2

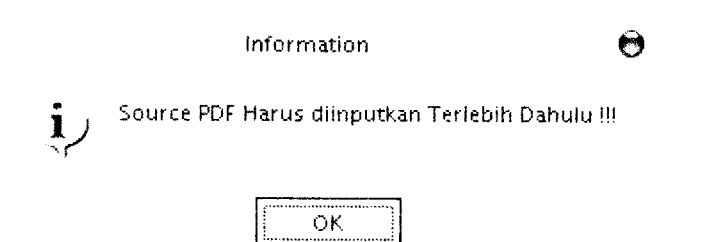

Gambar 4.2 Pesan informasi file **input** masih kosong

32

### *4.1.3 Proses Pemasukan Pilihan Halaman untuk Pemisahan*

Apabila *page range* yang di-inputkan tidak sesuai dengan aturan yang dianut *oleh sistem, maka sistem akan memberikan pesan error bahwa* **page range** *yang di***inputkan** tidak benar. Seperti yang terlihat pada gambar 4.3

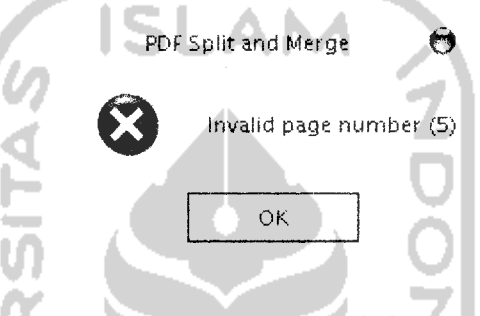

Gambar 4.3 Pesan error *invalid page range* 

# *4.1.4 Proses Penyimpanan File PDF untuk Pemisahan*

*Untuk melakukan penyimpanan, user terlebih dahulu harus memasukkan* nama file PDF baru sesuai keinginan. Namun sebelum memasukkan nama file *tersebut,* **user** *diharuskan memasukkan file PDF yang akan dipisah dan opsi halaman* mana saja yang akan dipisah. Apabila tidak memenuhi salah satu ataupun keduanya, maka akan muncul pesan informasi yang terlihat pada gambar 4.4 dan 4.5

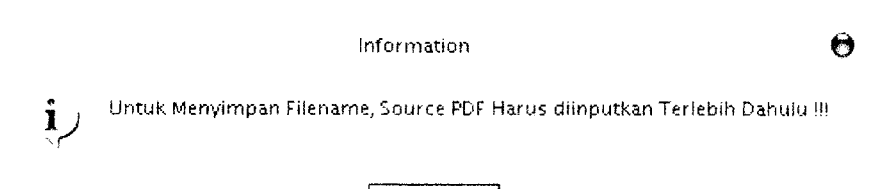

Gambar 4.4 Pesan informasi file **input** masih kosong

OK

*33*

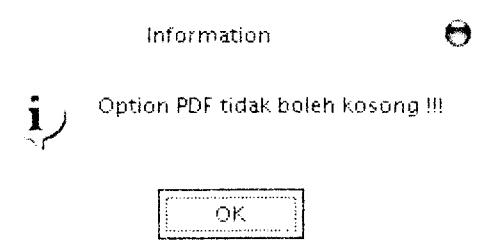

Gambar 4.5 Pesan Informasi opsi nomor halaman masih kosong

### *4.1.5 Proses Pemisahan Halaman PDF*

*Sebelum dipisah sesuai nomor halaman, user harus meng-inputkan file PDF,* nomor halaman dan nama file baru untuk proses penyimpanan. Apabila tidak maka *akan muncul pesan error seperti pada gambar 4.6; 4.7 dan 4.8*

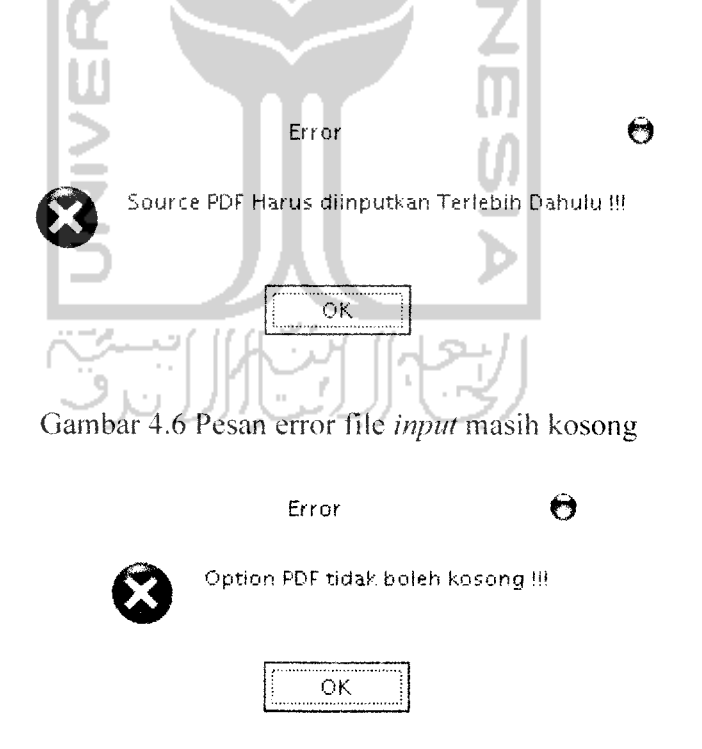

Gambar 4.7 Pesan error opsi nomor halaman masih kosong

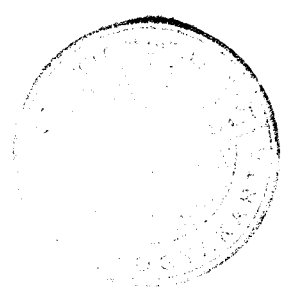

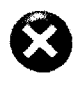

Save Filename PDF Harus diinputkan Terlebih Dahulu !!!

Error **0** 

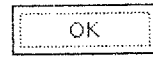

Gambar 4.8 Pesan error nama file belum dimasukkan

# *4.1.6 Proses Melihat File PDF yang akan digabung*

Proses ini hampir sama dengan proses yang terdapat pada tab form pemisahan halaman PDF. Hanya saja karena file yang **di-inputkan** lebih dari satu, maka untuk melihat file yang diinginkan user harus memilih salah satu file dengan cara mengarahkan pointer mouse pada nama file yang telah **di-inputkan** sehingga file PDF terseleksi, apabila tidak dilakukan maka terdapat pesan informasi seperti yang terlihat pada gambar 4.9 dan 4.10

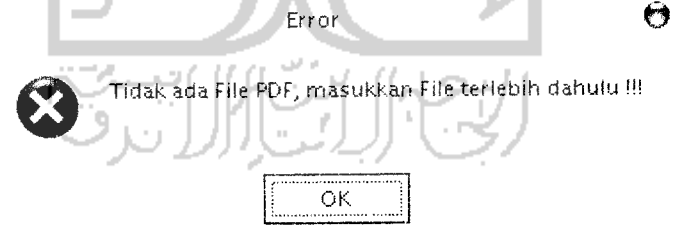

Gambar 4.9 Pesan informasi file **input** masih kosong

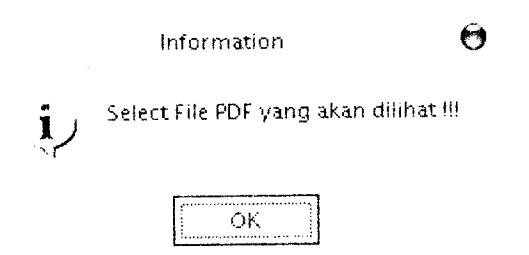

Gambar 4.10 Pesan informasi file PDF belum terseleksi

# *4.1.7 Proses Menghapus Daftar File PDF yang akan digabung*

Terdapat tombol **remove** yang berguna untuk menghapus daftar file PDF apabila **user** menseleksi file mana yang akan dihapus. Apabila file PDF belum dimasukkan dan belum terseleksi maka akan muncul pesan seperti pada gambar 4.11

dan 4.12

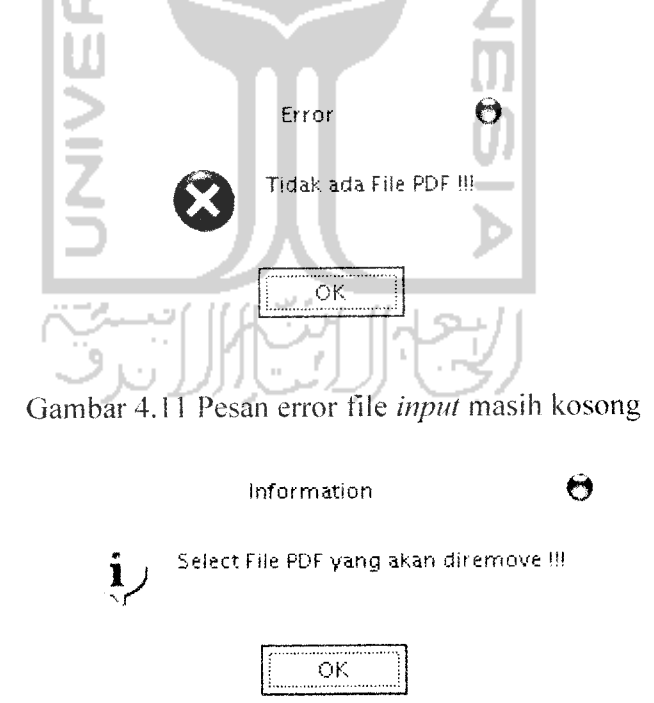

Gambar 4.12 Pesan Informasi file PDF belum terseleksi

# *4.1.8 Proses Penyimpanan File PDF untuk Penggabungan*

Untuk melakukan penyimpanan, user terlebih dahulu harus memasukkan *nama file PDF baru sesuai keinginan. Namun sebelum memasukkan nama file* tersebut, **user** diharuskan memasukkan minimal 2 buah file PDF yang akan digabung. *Apabila tidak memenuhi ketentuan-ketentuan diatas, maka akan muncul pesan* informasi yang terlihat pada gambar 4.13 dan 4.14

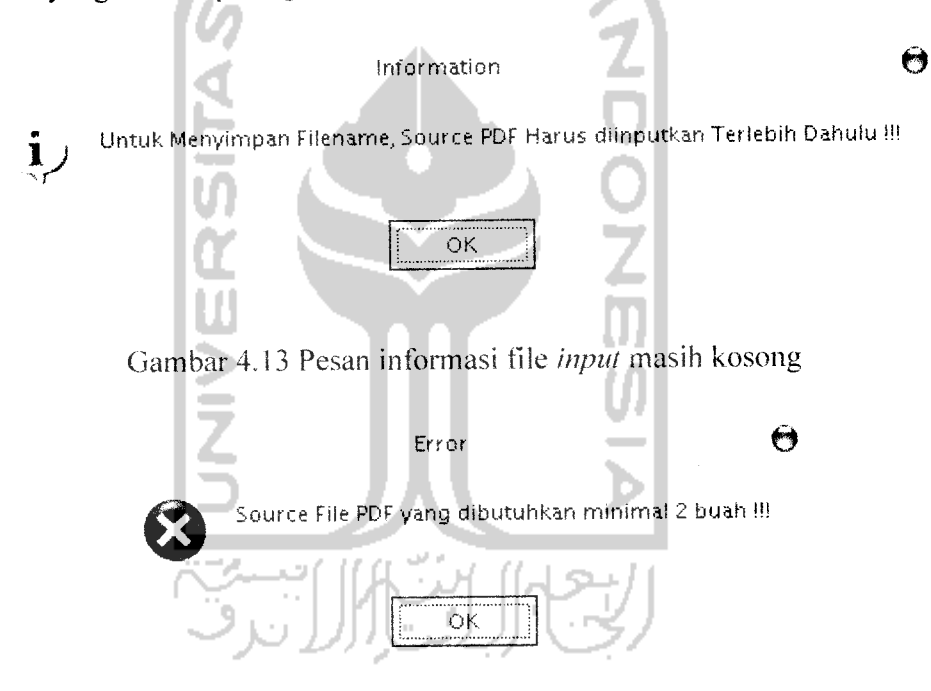

Gambar 4.14 Pesan informasi file **input**belum memenuhi syarat

#### *4.1.9 Proses Penggabungan File PDF*

*Sebelum file digabungkan user harus memasukkan 2 buah file PDF kemudian* memberikan nama file baru untuk file hasil proses penggabungan. Apabila tidak *sesuai dengan ketentuan tersebut maka akan muncul pesan seperti pada gambar 4.15;* 4.16 dan 4.17

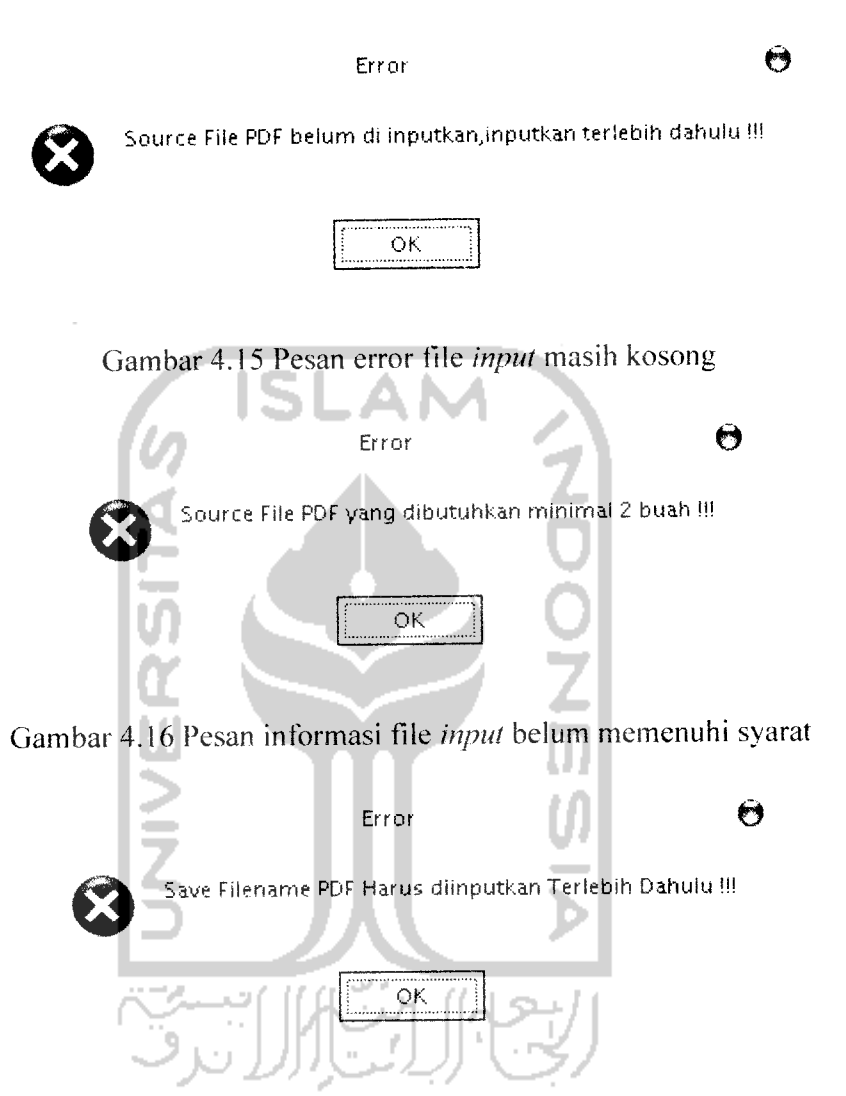

Gambar 4.17 Pesan error nama file belum dimasukkan

### *4.2 Pengujian Normal*

Untuk melihat apakah kinerja dari sistem sesuai dengan yang diharapkan maka *diperlukan suatu pengujian normal terhadap sistem ini. Semua input dimasukkan* sesuai dengan syarat yang ditetapkan.

# *4.2.1 Proses Pemasukan Data pada Pemisahan Halaman PDF*

Meliputi cara pemasukan file PDF yang akan dipisah, **input** opsi halaman serta pemberian nama file PDF baru hasil proses pemisahan. Sebagai tambahan disertakan **preview** dari file PDF sebelum dan sesudah dilakukan proses pemisahan.

# *4.2.1.1 Proses Veng-inputan File PDF yang akan dipisah*

File PDF dimasukkan pada kotak source PDF yang telah disediakan pada tab form pemisah, **user** menekan tombol **browse** kemudian muncul kotak open dialog yang akan meminta file PDF mana yang akan dipisah. Setelah **menginputkan** file PDF, maka akan terlihat total jumlah halaman serta versi dari file PDF tersebut. Seperti yang terlihat pada gambar 4.18 dan 4.19

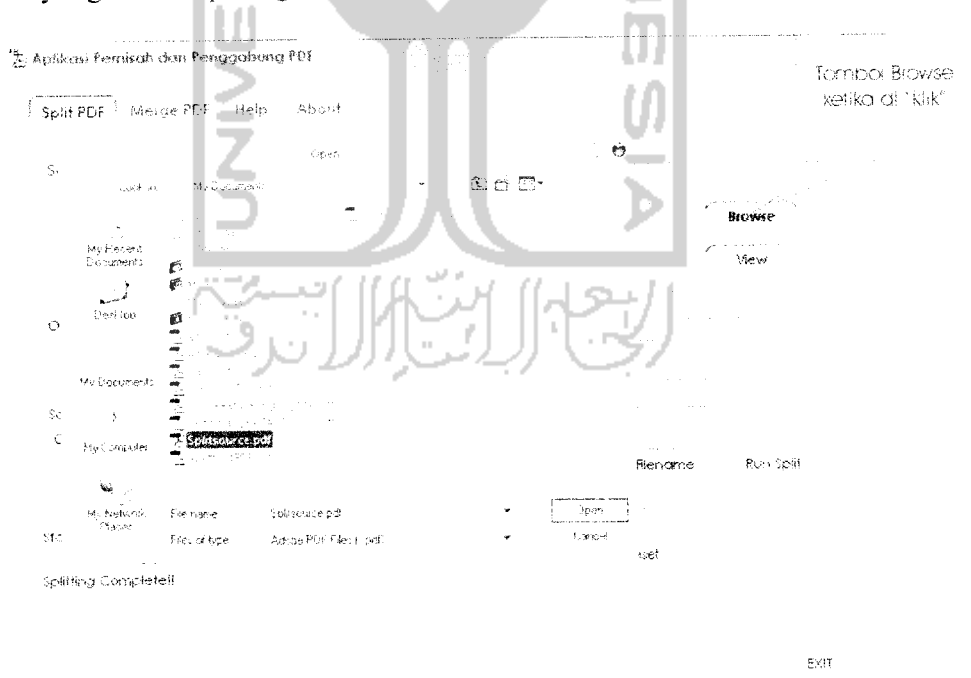

Gambar 4.18 Kotak open dialog untuk memasukkan file PDf yang akan dipisah

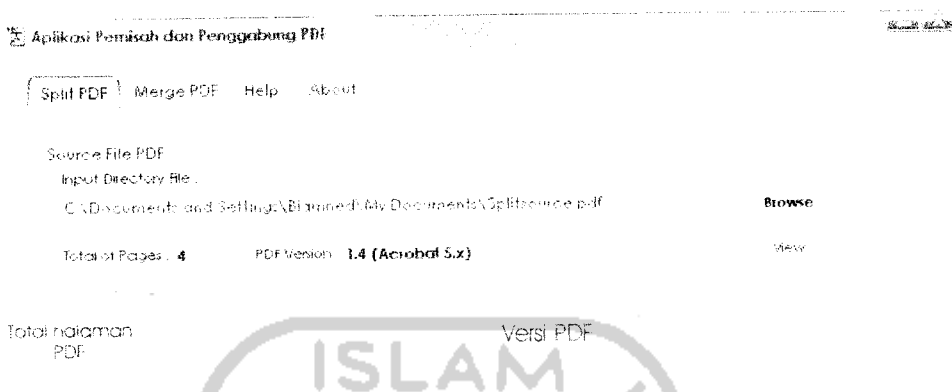

*Gambar 4.19 Keterangan total halaman dan versi dari file PDF yang di-inputkan*

# *4.2A.2 Proses Pemasukan Opsi Halaman yang akan dipisah*

*Pada proses ini user diminta untuk memasukkan nomor halaman sesuai* dengan nomor halaman yang tertera pada file PDF yang **di-inputkan** sebelumnya. *Contohnya : halaman pertama dan keempat saja yang dipisah, seperti yang terlihat* pada gambar 4.20 .Ciption- $Foges : ^{1,4}$ 

Gambar 4.20 Kotak **input** opsi halaman yang akan dipisah

### *4.2.1.3 Proses Pemberian Nama File PDF Hasil Proses Pemisahan*

*User menekan tombolsavefilename untuk memberi nama file PDF baru hasil* proses pemisahan. Seperti pada gambar 4.21

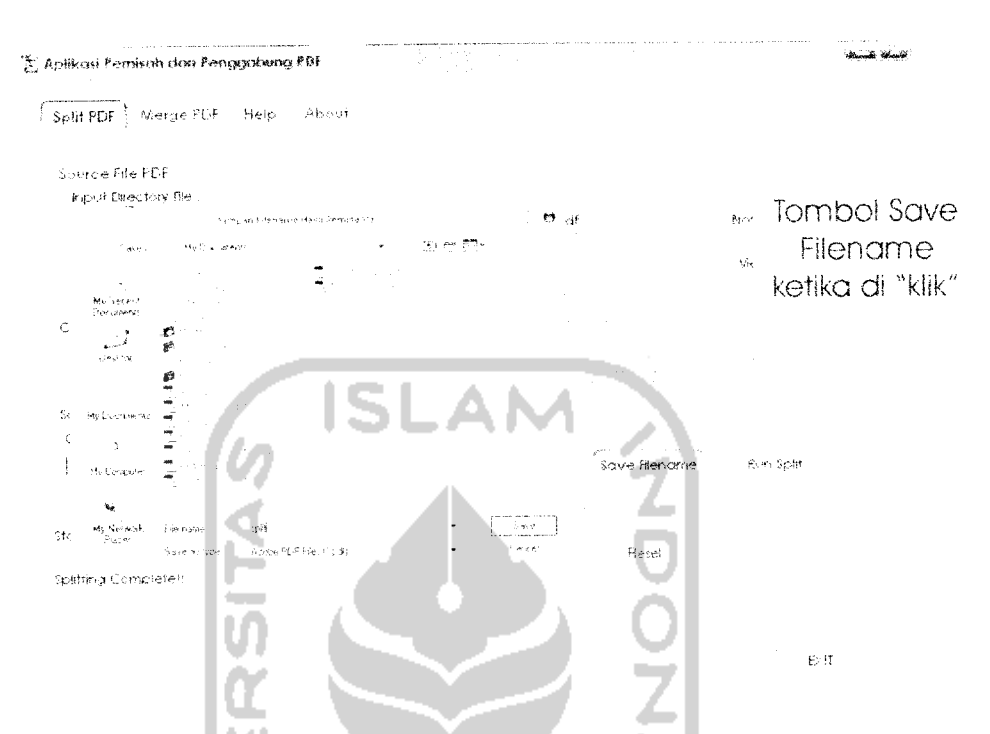

Gambar 4.21 Kotak savedialog untuk memberi nama file PDF baru

## *4.2.1.4 Proses Pemisahan*

*Proses pemisahan akan dimulai setelah semua input dimasukkan dan* **user** menekan tombol **Run Split.** Proses pemisahan dimulai, proses pemisahan selesai *setelah status menunjukkan kondisi 100%. Seperti pada gambar 4.22*

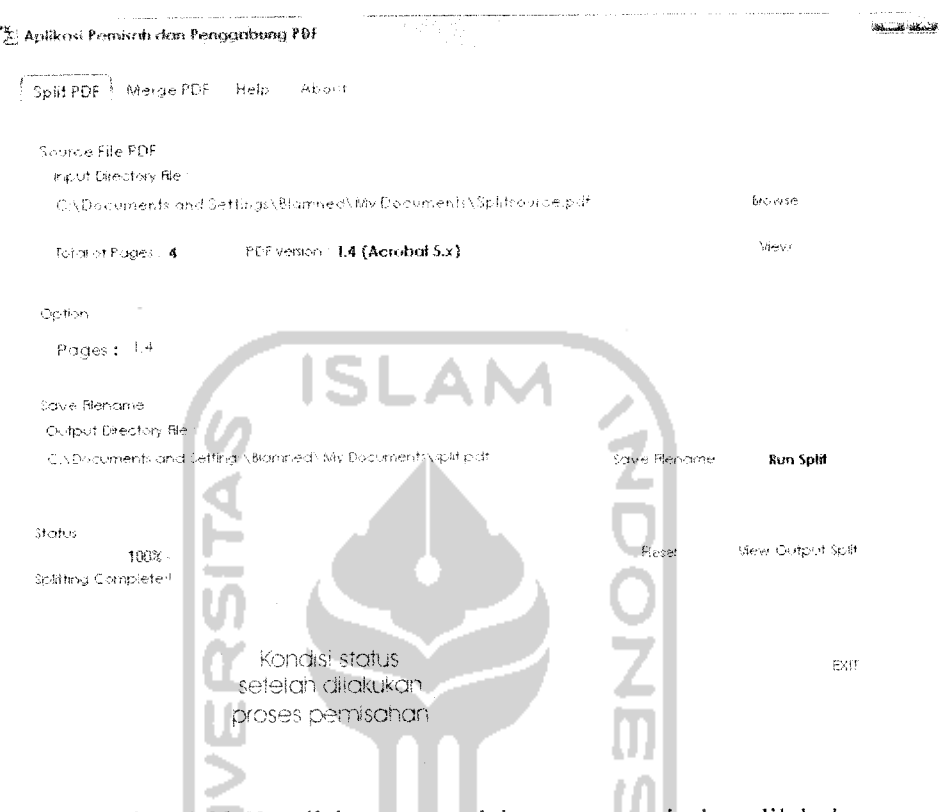

Gambar 4.22 Kondisi status setelah proses pemisahan dilakukan

# *4.2.1.5 Melihat File PDF pada Proses Pemisahan*

J.

*Untuk melihat file PDF yang akan dipisah user menekan tombol* **view** *dan* untuk melihat hasil proses pemisahan **user** menekan tombol **view output split.** Maka *file-file tersebut akan muncul pada aplikasi pembaca file PDF tambahan seperti* aplikasi Adobe Acrobat Reader maupun Professional. Contoh file yang akan dibuka *sama dengan nama file yang di-inputkan sebelumnya. Terlihat pada gambar 4.23 dan* 4.24

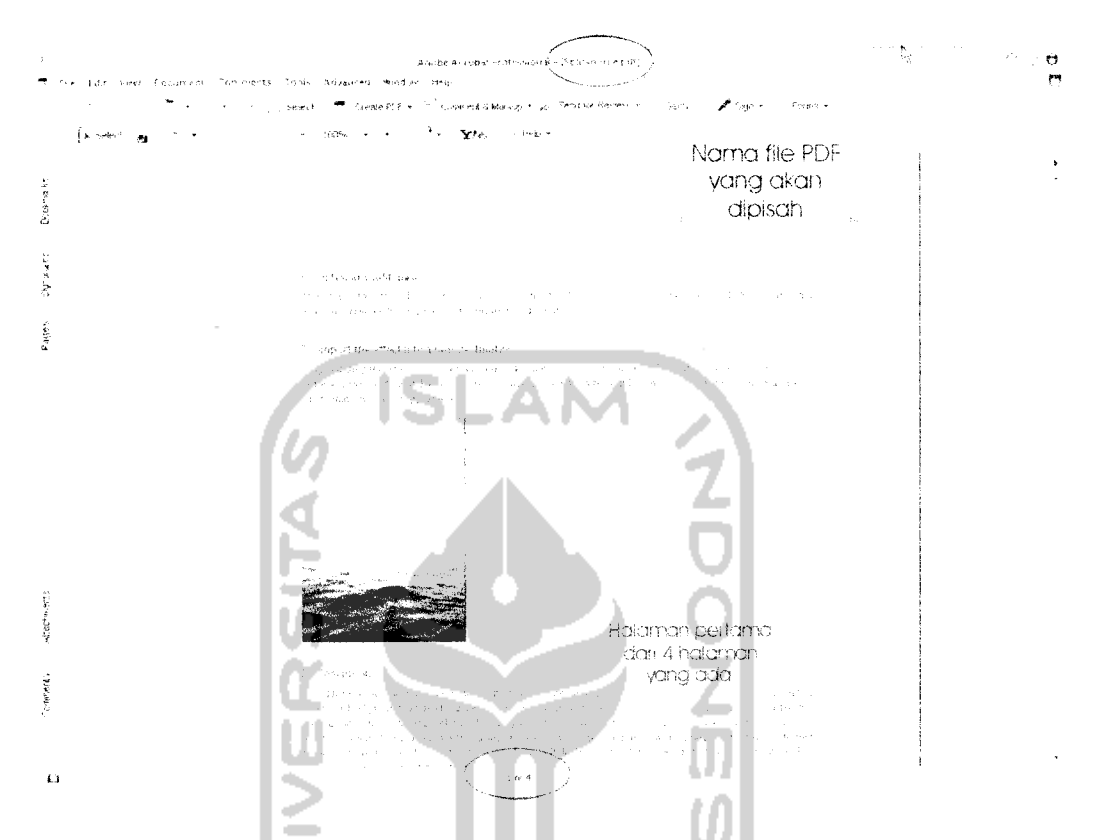

 $\overline{\phantom{a}}$ 

 $\sim$ 

Gambar 4.23 File PDF yang akan dipisah pada Adobe Acrobat Professional

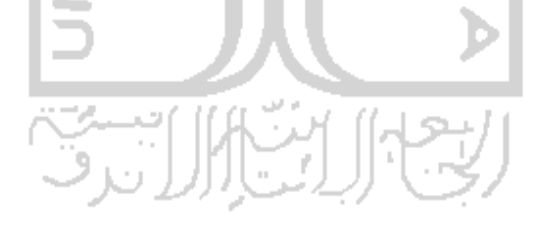

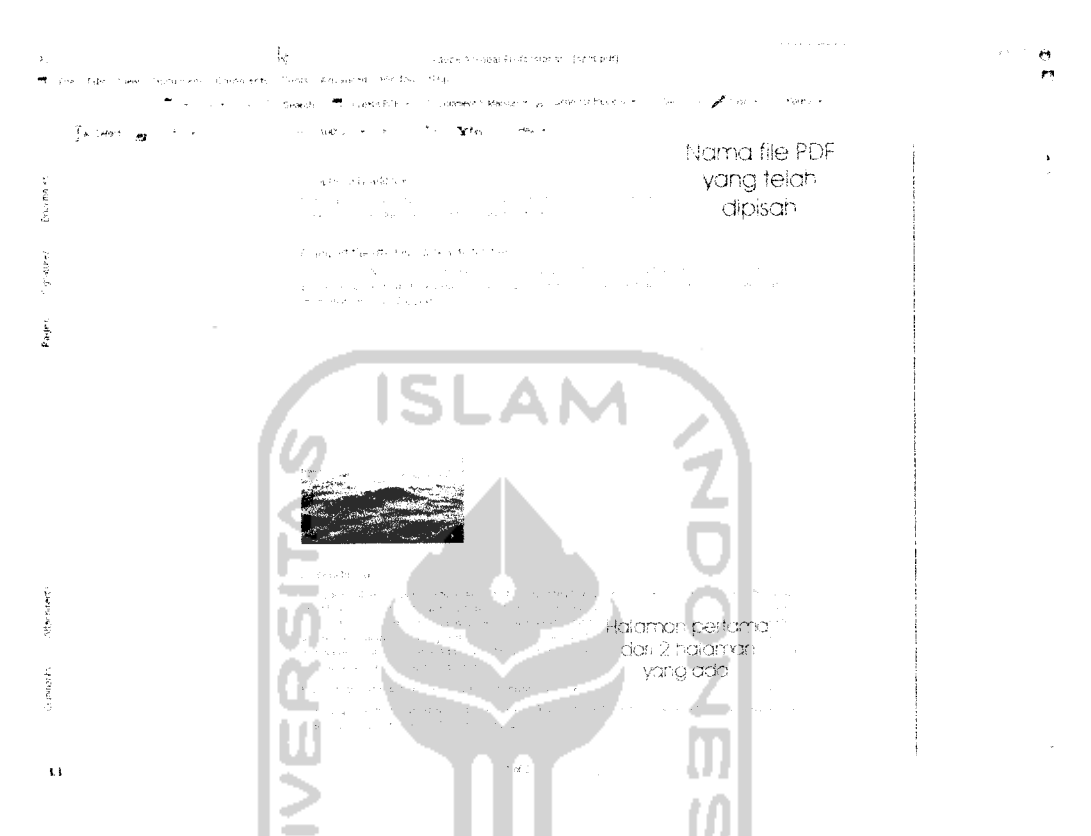

Gambar 4.24 File PDF hasil proses pemisahan pada Adobe Acrobat Professional

### *4.2.2 Proses Pemasukan Data pada Penggabungan File PDF*

*Meliputi cara pemasukan file PDF yang akan digabung serta pemberian nama* file PDF baru hasil proses pemisahan. Sebagai tambahan disertakan **preview** dari file *PDF sebelum dan sesudah dilakukan proses penggabungan.*

### *4.2.2.1 Proses Peng-inputan File PDF yang akan digabung*

*File PDF dimasukkan pada kotak source PDF yang telah disediakan pada tab* form penggabung, **user** menekan tombol **add** kemudian muncul kotak opendialog *yang akan meminta file PDF mana yang akan digabung. Seperti yang terlihat pada* gambar 4.25

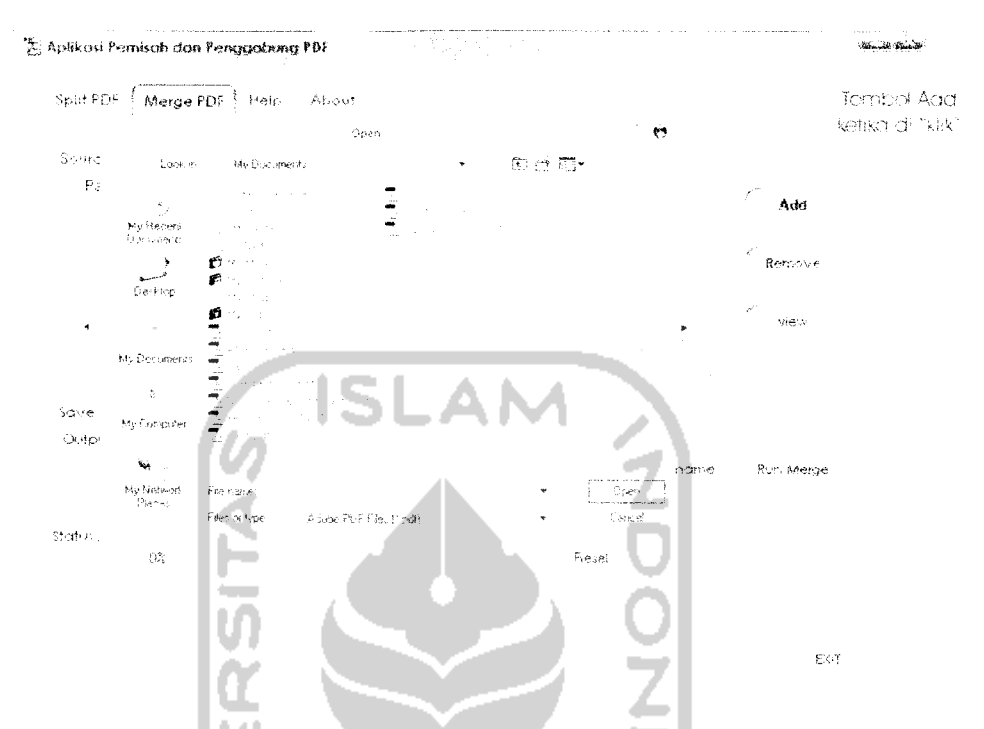

Gambar 4.25 Kotak opendialog untuk memasukkan file PDf yang akan digabung

# *4.2.2.2 Proses Pemberian Nama File PDF Hasil Proses Pemisahan*

**User** menekan tombol **save filename** untuk memberi nama file PDF baru hasil

proses penggabungan. Seperti pada gambar 4.26

 $\overline{\phantom{0}}$ 

÷

 $\mathcal{L}^{\text{max}}_{\text{max}}$  , where  $\mathcal{L}^{\text{max}}_{\text{max}}$ 

 $\overline{\phantom{a}}$ 

 $\ddot{\phantom{a}}$ 

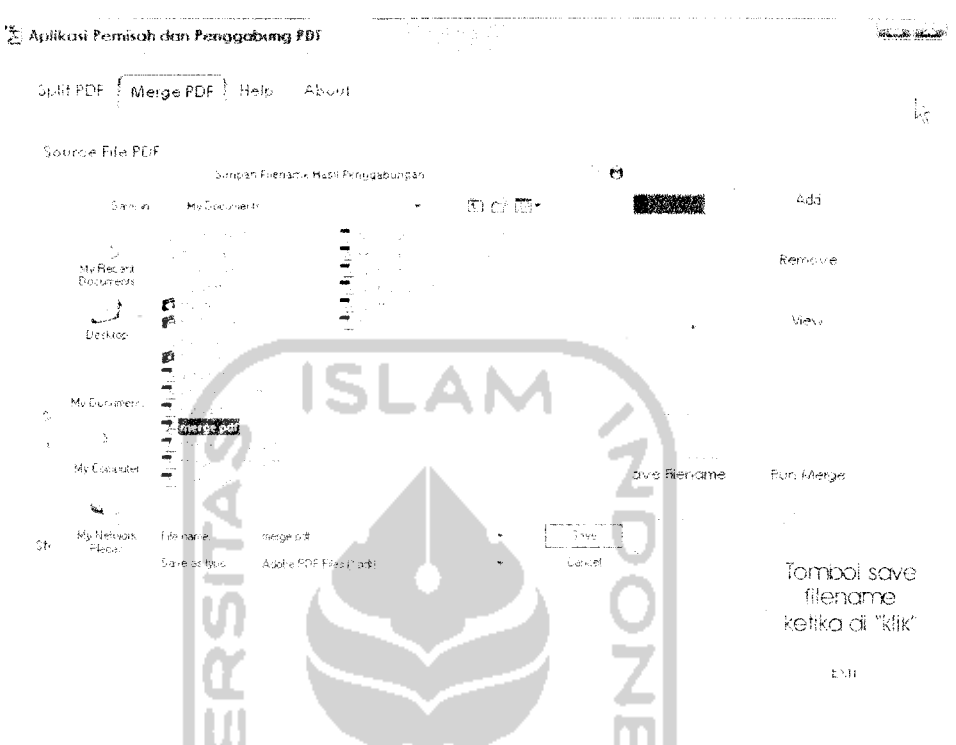

Gambar 4.26 Kotak savedialog untuk memberi nama file PDF baru

# *4.2.2.3 Proses Penggabungan*

 $\ddot{ }$ 

 $\overline{a}$ 

سار سار ال

*Proses penggabungan akan dimulai setelah file-file PDF dimasukkan dan user*

menekan tombol **Run Merge.** Proses akan dimulai dan selesai setelah status *menunjukkan kondisi 100%. Seperti pada gambar 4.27*

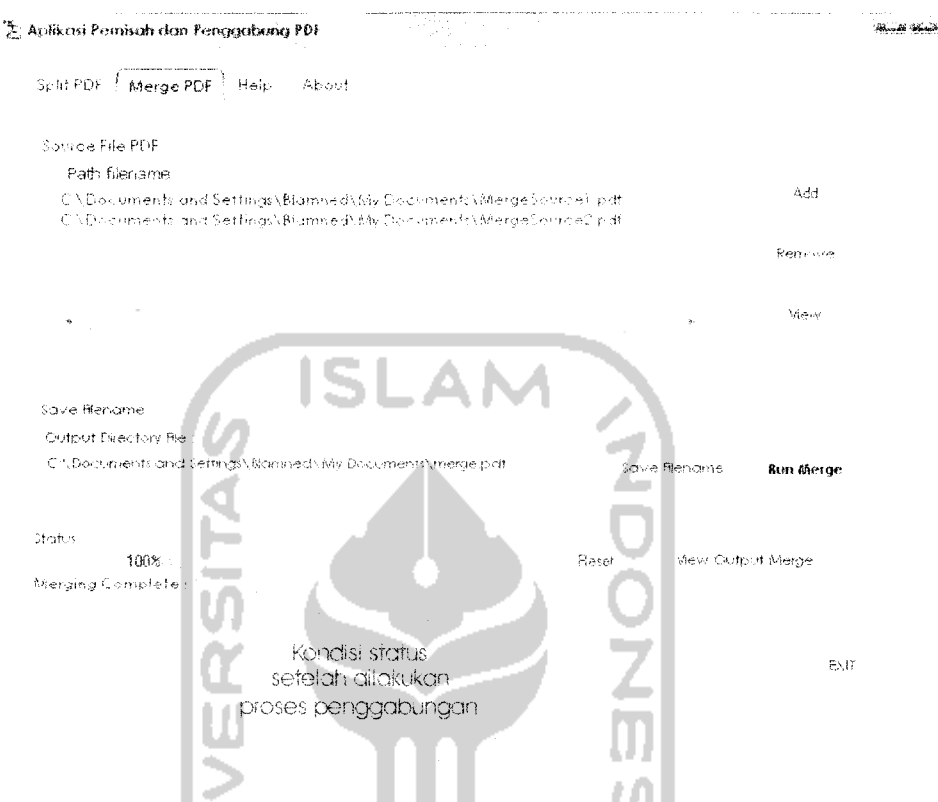

Gambar 4.27 Kondisi status setelah proses penggabungan dilakukan

# 4.2.2.4 Melihat File PDF pada Proses Pemisahan

Untuk melihat file PDF yang akan digabung user menyeleksi file yang akan digabung dengan menekan tombol view dan untuk melihat hasil proses penggabungan user menekan tombol view output merge. Maka file-file tersebut akan muncul pada aplikasi pembaca file PDF tambahan seperti aplikasi Adobe Acrobat Professional. Contoh file yang akan dibuka sama dengan nama file yang di-inputkan sebelumnya. Terlihat pada gambar 4.28; 4.29 dan 4.30

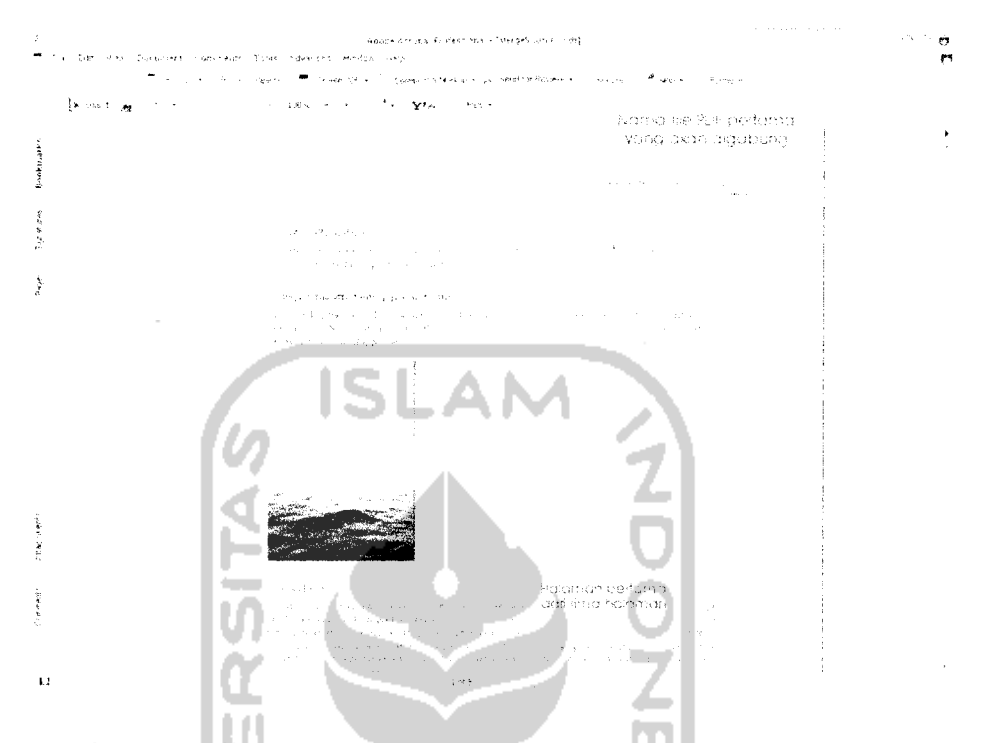

 $\rightarrow$ 

 $\sim$   $-$ 

 $\ddot{\phantom{1}}$ 

 $\ddot{\phantom{a}}$ 

Gambar 4.28 File pertama PDF yang akan digabung pada Adobe Acrobat Professional

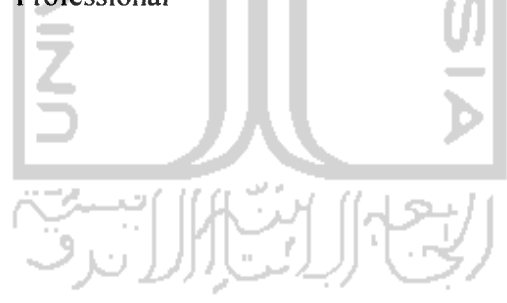

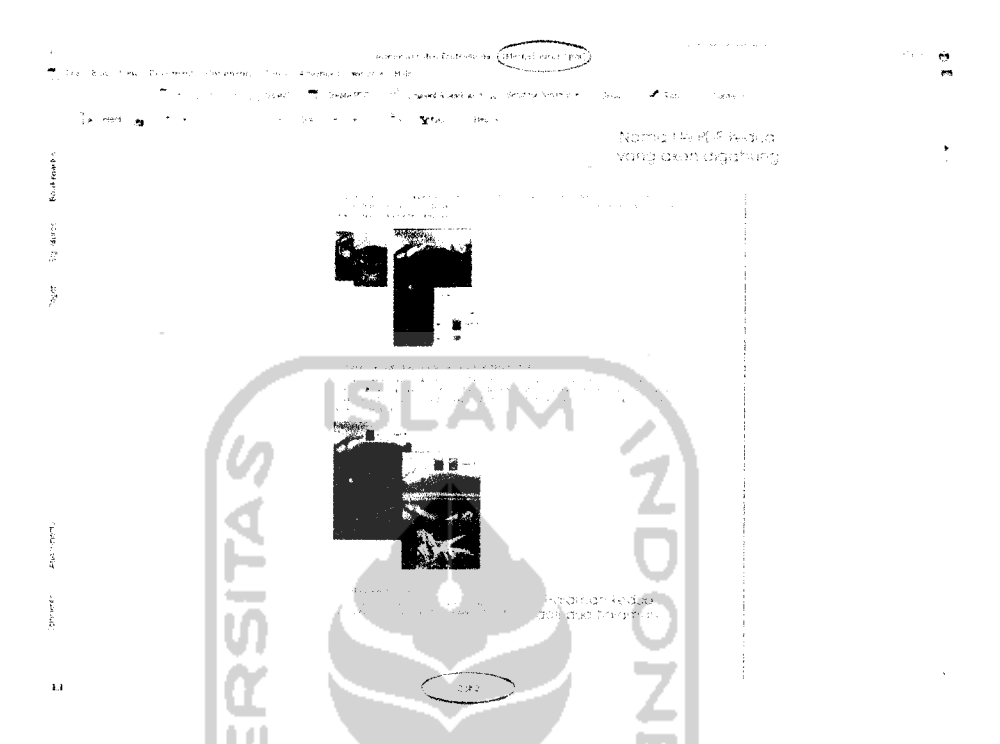

 $\omega_{\parallel}$   $\omega$ 

 $\sim$ 

 $\sim$   $\sim$   $\sim$ 

 $\overline{\phantom{0}}$ 

Gambar 4.29 File kedua PDF yang akan digabung pada Adobe Acrobat Professional

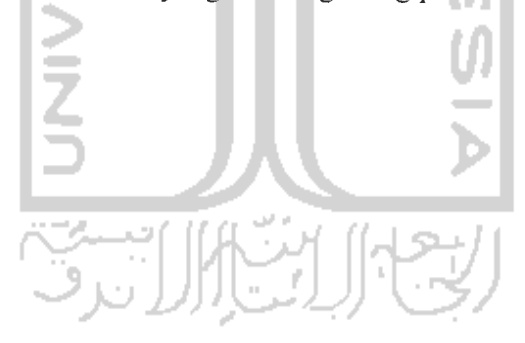

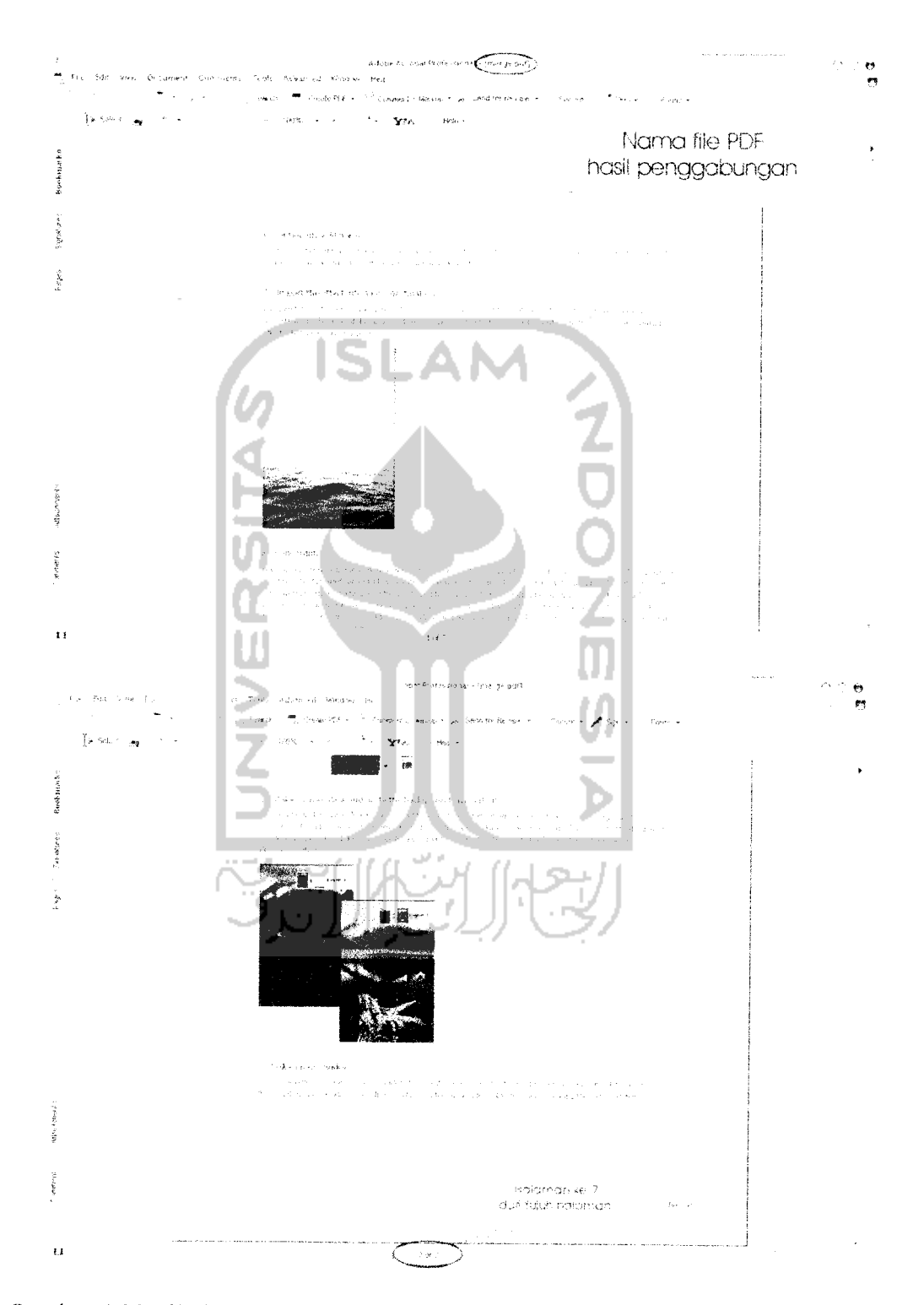

Gambar 4.30 File PDF hasil proses penggabungan pada Adobe Acrobat Professional

 $\overline{a}$ 

#### *4.3 Pengujian Kebenaran Sistem*

Untuk melihat hasil dari semua proses yang telah dilakukan berjaian dengan benar, dapat langsung dilihat dari file PDF baru hasil dari penyimpanan yang telah dilakukan sebelumnya. Pada aplikasi ini terdapat tombol untuk melihat file hasil proses, tentunya setelah komputer ter-install Acrobat Reader atau program sejenis. Jika komputer belum terdapat **software** tersebut, aplikasi pemisah dan penggabung masih dapat berfungsi untuk memecah maupun menggabung file PDF. Pengujian dilakukan secara manual, dimana hasil dari proses yang dihasilkan dibandingkan dengan file PDF sebelum diproses.

### *4.3.1 Pengujian* Pada Proses Pemisahan

Pada proses pemisahan, pengujian dilakukan dengan memasukkan file yang akan dipisah halamannya. Masukkan pilihan nomor halaman serta simpan dengan nama file yang berbeda. Proses pemisahan dijalankan. Seperti yang terlihat pada gambar 4.31

**SHIKHIKE!** 

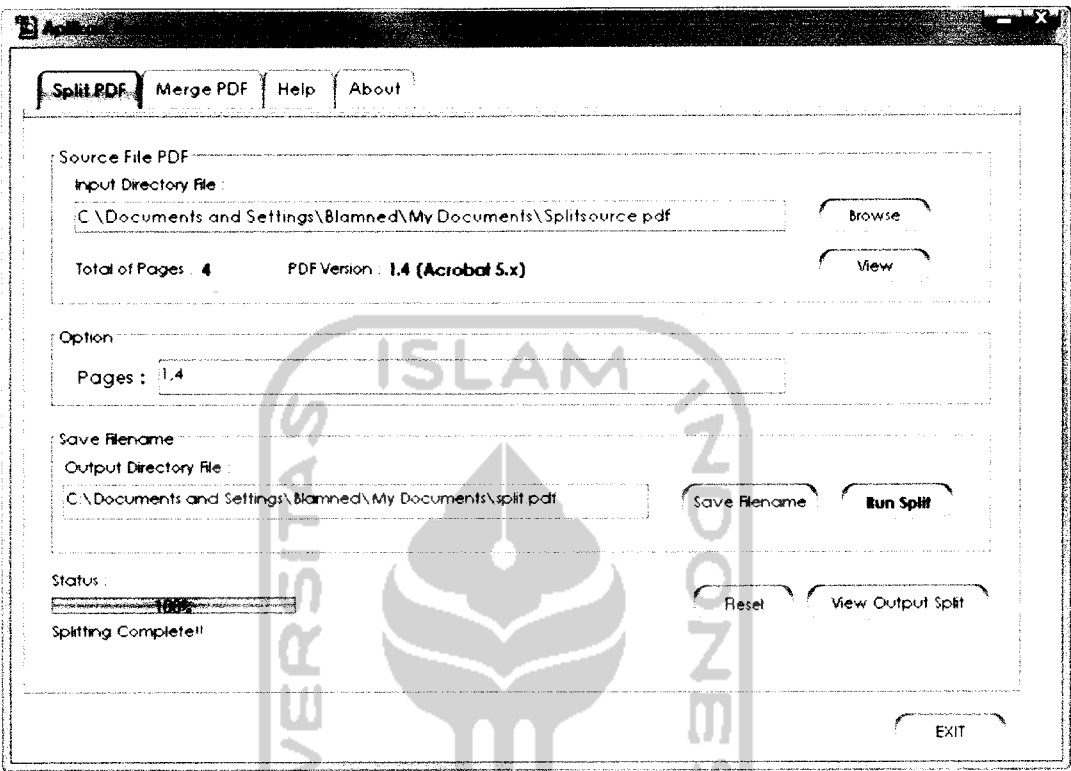

Gambar 4.31 Proses Pemisahan

Total halaman pada file PDF yang akan dipisah berjumlah 4 halaman, sementara halaman yang akan dipisah hanya halaman pertama dan yang keempat saja. Kemudian hasil dibandingkan, terlihat bahwa hasil proses pemisahan total halaman keseluruhan berjumlah 2 halaman. Hal ini sesuai dengan jumlah total halaman file sebelum diproses yang berjumlah 4 halaman dikurangi total nomor halaman yang akan dipisah yaitu 2 halaman; nomor halaman pertama dan keempat. Seperti pada gambar 4.32 dan 4.33

 $\ddot{\phantom{1}}$ 

 $\overrightarrow{\pmb{\lambda}}$  $\mathbb{Z}$  $000$ Future and State State State State State State State State State State State State State State State State State State State State State State State State State State State State State State State State State State State S 00€  $\rightarrow$ . YM  $\theta$ Help - $\blacksquare$  In Select  $\blacksquare$  :  $\mathcal{R}$  - $\gamma \rightarrow \gamma \rightarrow -\omega \gamma$  100% (  $\gamma \rightarrow \gamma \gamma$  )  $\ddot{\cdot}$ Pages E Signatures E Bookmatts ADDRE PHOTOSHOP CS TIPS AND TRICKS | 10 6. Optionally, add noise. or<br>At the top of the Smoke Layer Set, create a new favor filled with 50% gray, set to Cherlay mode, and filter it with either<br>Noise or Grain, Reduce Opacity and Saturation as desired 7. Import the effect into a new destination.<br>Prog and drop the smoke layer set miss a new destination. Medity position and opporty is desired. Further distortion may be desired. Elements within a single lawer set sin the .<br>Tanza 屬 Comments & Attentioned's Halaman pertama dari 4 halaman  $\mathbb{Z}^2$  $\mathcal{L}$ فتمت £.  $\mathbf{Q} \parallel_{\mathcal{Z}}$  $1$  of 4 Ť,  $\rightarrow$   $\rightarrow$   $\sim$ Gambar 4.32 File input PDF  $\sim$ 

 $\omega = \omega$ 

 $\sim$ 

53

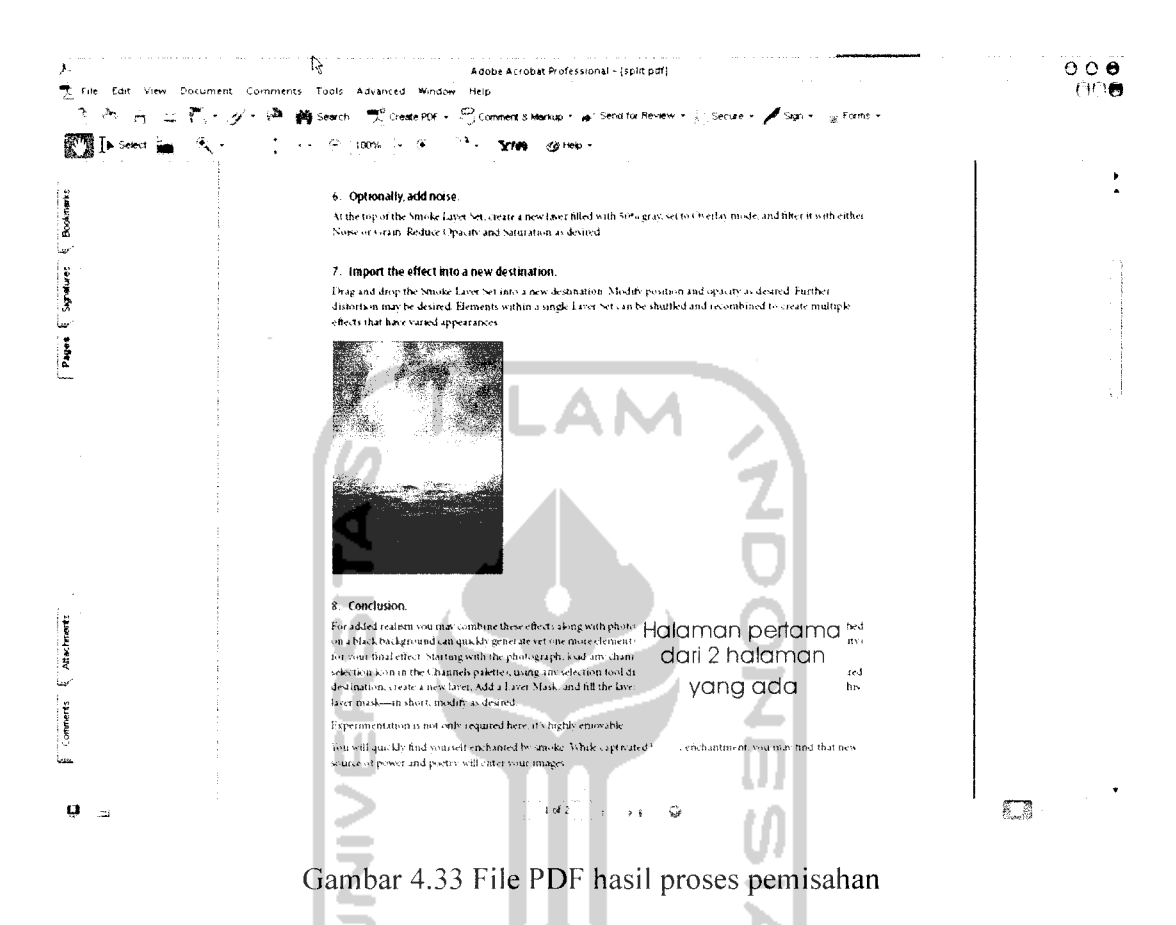

#### $4.3.2$ Pengujian Pada Proses Penggabungan

 $\bar{\gamma}$ 

Pada proses penggabungan, pengujian dilakukan dengan memasukkan 2 buah file. Simpan dengan nama file yang berbeda. Proses penggabungan dijalankan. Seperti pada gambar 4.34

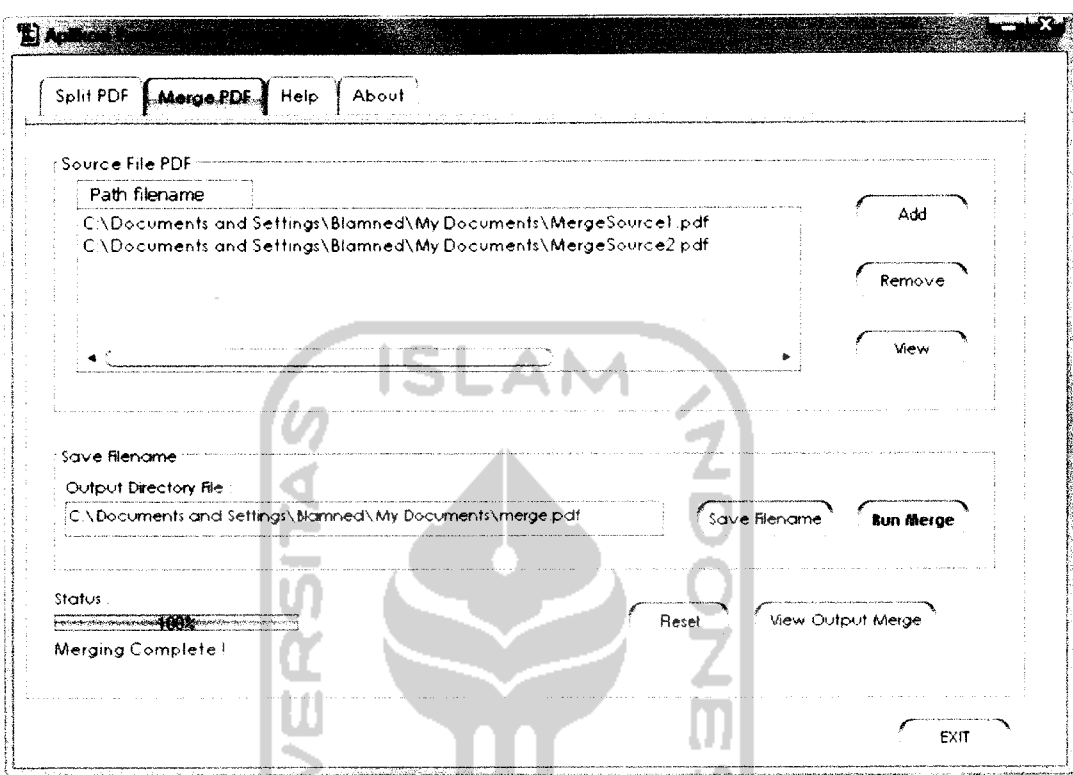

Gambar 4.34 Proses Penggabungan

Pada file pertama, total halaman berjumlah 2 halaman sedangkan file kedua berjumlah 5 halaman. Apabila kedua file digabung maka total keseluruhan halaman pada file hasil proses penggabungan yaitu 7 halaman. Untuk menguji apakah sistem telah berjaian dengan benar maka file-file tersebut dapat dibuka dengan bantuan aplikasi tambahan seperti Adobe Acrobat Proffesional. Seperti pada gambar 4.35, 4.36 dan 4.37

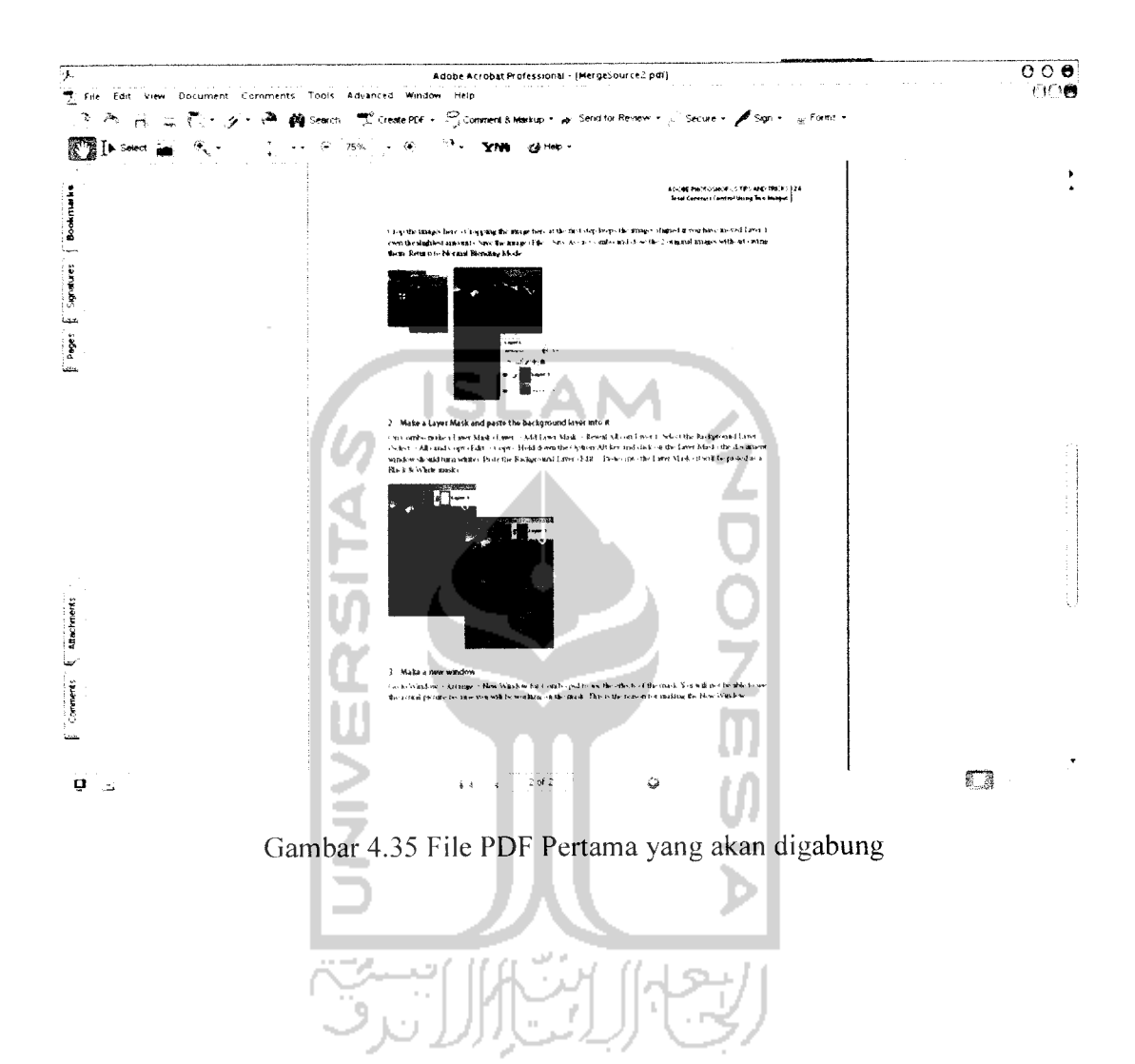

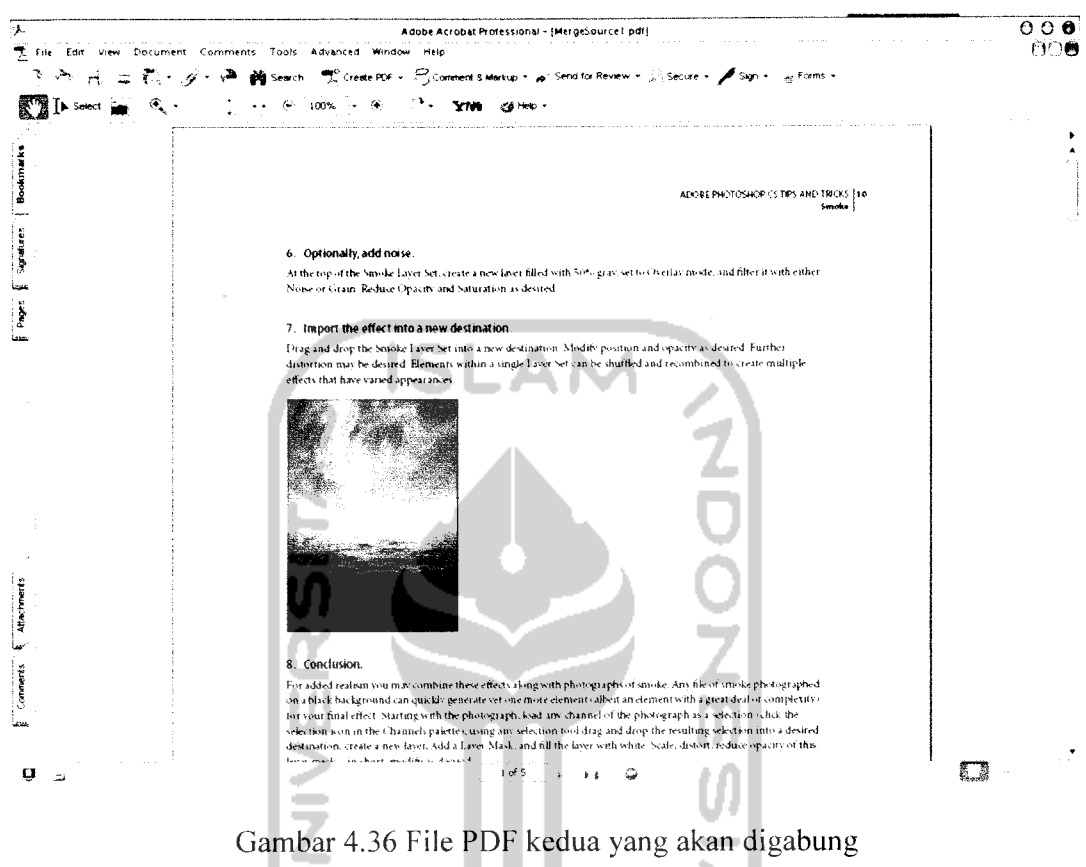

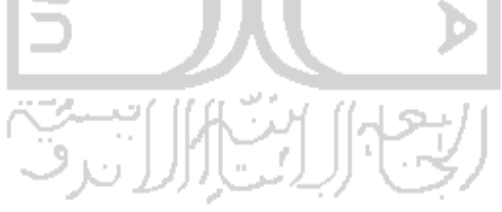

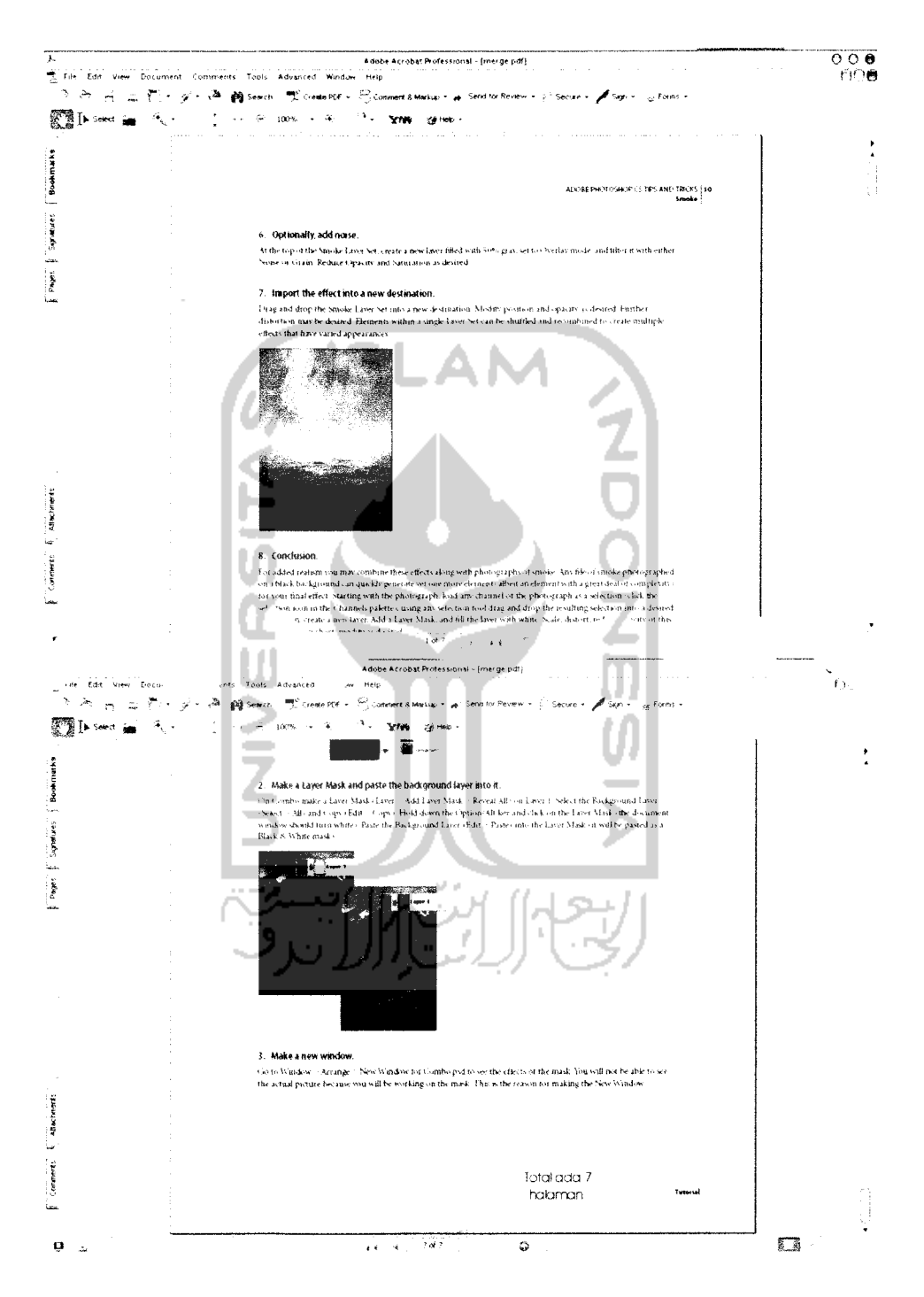

Gambar 4.37 File hasil penggabungan
## *BAB <sup>V</sup>*

## *SIMPULAN DAN SARAN*

Setelah menyelesaikan pembuatan aplikasi pemisah dan penggabung file PDF maka penulis mencoba untuk menarik kesimpulan dan memberikan beberapa saran untuk kelanjutan dari pengembangan perangkat lunak yang telah dibuat ini.

## *5.1 Simpulan*

Dari pembuatan sistem aplikasi pemisah dan penggabung file PDF, dapat diambil kesimpulan bahwa:

- 1. Dengan mengetahui bagaimana struktur file tersebut terbentuk, dapat dibangun sebuah sistem ataupun aplikasi sesuai dengan kebutuhan yang diinginkan.
- 2. Aplikasi ini masih dapat berfungsi dengan baik walaupun aplikasi tambahan untuk melihat isi dari file PDF belum **ter-install** pada komputer.
- 3. Dengan kemampuan memecah dan menggabung file PDF, **user** dapat lebih meringkas file-file PDF mana saja yang dibutuhkan sehingga dapat lebih mempercepat pencarian apabila dibutuhkan nantinya.
- 5.2 Saran

Penulis berharap pengembangan sistem aplikasi pemisah dan penggabung PDF ini tidak hanya berhenti disini saja, namun dapat dilakukan pengembangan yang lebih jauh sehingga benar-benar dapat bermanfaat bagi masyarakat luas, dalam pengembangan selanjutnya penulis berharap :

- 1. Pada proses pemisahan khususnya pada opsi yang ditawarkan tidak hanya berupa berupa nomor halaman saja. Namun opsi-opsi lain seperti pemisahan berdasarkan bookmark, pemisahan berdasarkan nomor halaman ganjil-genap ataupun opsi lain dapat dikembangkan dalam aplikasi ini sehingga keinginan **user** lebih dapat diakomodasikan.
- 2. **Output** file yang dihasilkan dapat berupa file dengan ekstensi .doc ataupun file berekstensi lainnya sehingga file lebih dapat bersifat fleksibel untuk dapat dibuka dan dilihat isinya.
- 3. Aplikasi pemisah dan penggabung PDF ini tidak memerlukan lagi aplikasi tambahan untuk melihat isi dari file PDF. Aplikasi yang telah dikembangkan tadi terdapat menu khusus dimana di dalam menu **user** bisa melihat isi dari file PDF serta **meng-edit** atau memodifikasi isi dari file PDF.

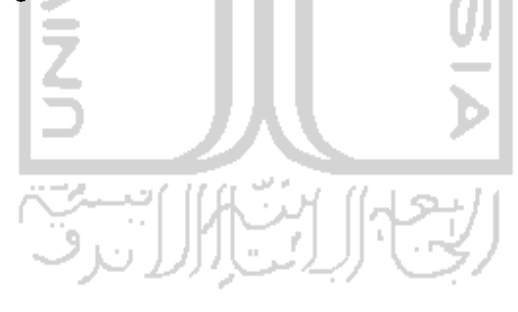

## *DAFTAR PUSTAKA*

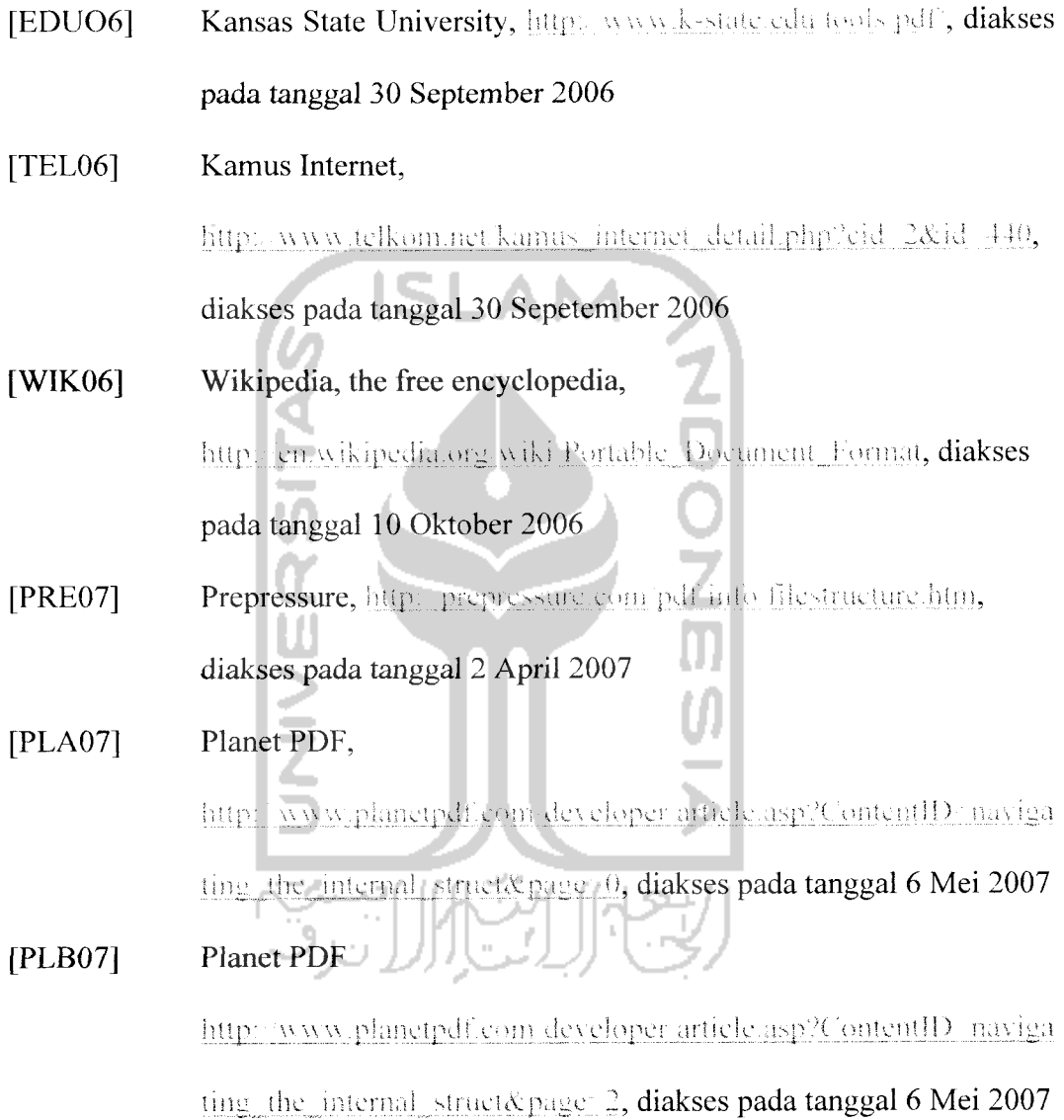